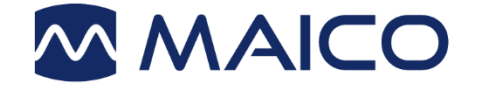

# Benutzerhandbuch PILOT TEST

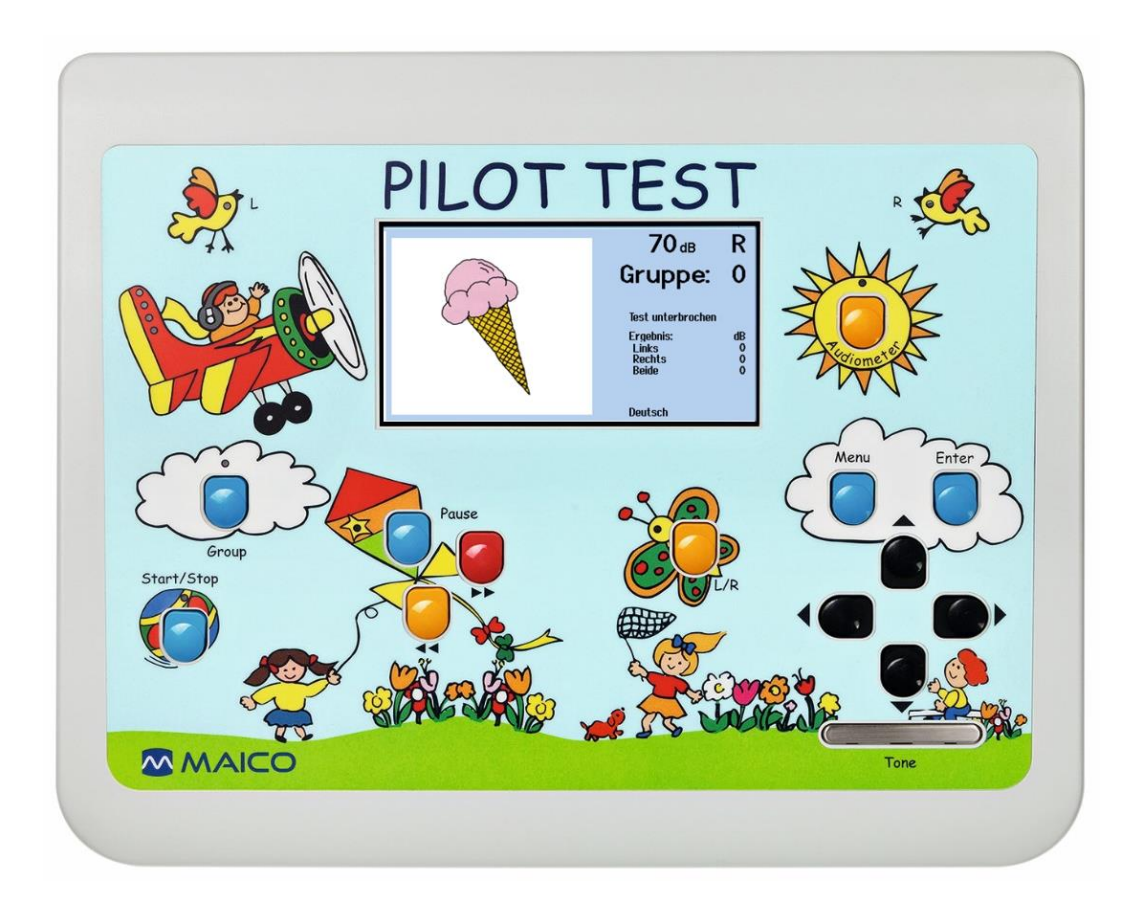

MAICO Diagnostics GmbH, Sickingenstr. 70-71, D-10553 Berlin, Tel. +49 30 / 70 71 46-50, Fax -99

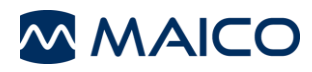

#### **Seite**

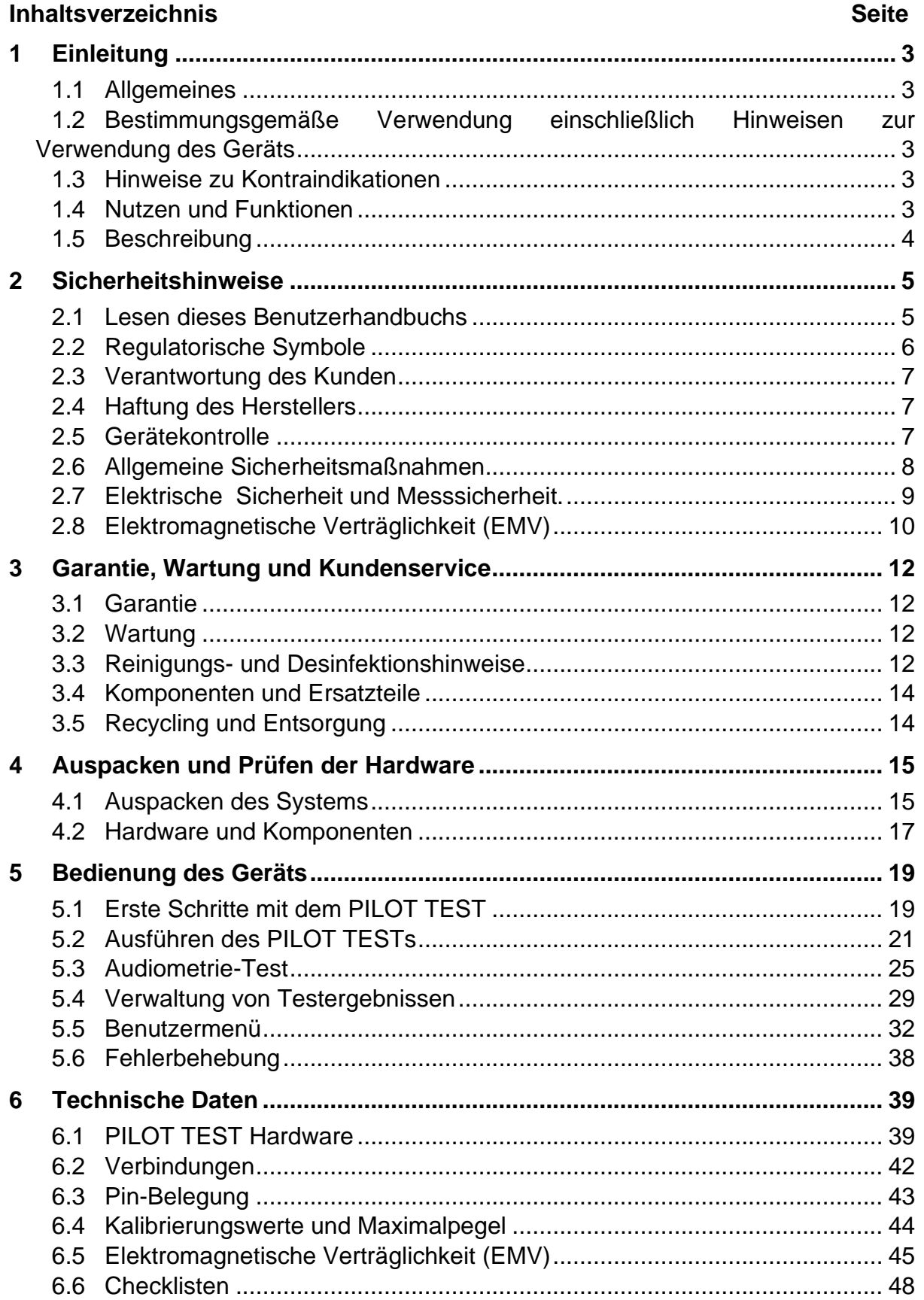

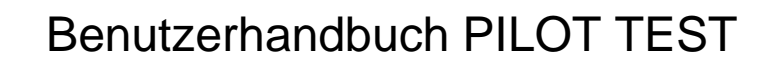

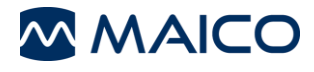

#### Titel: **Benutzerhandbuch PILOT TEST**

Für FW-Release 1.33 und spätere Versionen

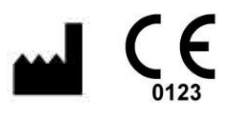

MAICO Diagnostics GmbH Sickingenstr. 70-71 10553 Berlin **Deutschland** Tel.:+ 49 30 / 70 71 46-50 Fax:+ 49 30 / 70 71 46-99 E-Mail: sales@MAICO.biz Internet: www.MAICO.biz

#### **Copyright © 2019 MAICO Diagnostics**

Alle Rechte vorbehalten. Jegliche Art von Vervielfältigung oder Übertragung dieses Dokuments und seiner Bestandteile ohne vorherige schriftliche Genehmigung von MAICO ist untersagt. Die in diesem Dokument enthaltenen Informationen sind Eigentum von MAICO.

#### **Konformität**

MAICO Diagnostics ist nach ISO 13485 zertifiziert.

#### **Hinweis für USA:**

Nach US-amerikanischem Bundesrecht darf dieses Gerät nur durch oder im Namen von lizenzierten medizinischen Fachhändlern verkauft werden.

#### **Warenzeichenhinweis**

OtoAccess ist eine Marke von OtoAccess A/S, registriert in den USA und Europa.

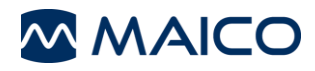

# <span id="page-4-0"></span>**1 Einleitung**

**Dieser Abschnitt enthält wichtige Informationen zu folgenden Bereichen:** 

- **bestimmungsgemäße Verwendung einschließlich Hinweisen zur Verwendung des Geräts**
- **Kontraindikationen**
- **Nutzen und Funktionen**
- **eine Beschreibung des Gerätes und seiner Funktionen**

# <span id="page-4-1"></span>**1.1 Allgemeines**

Vielen Dank, dass Sie sich für ein Qualitätsprodukt aus der MAICO-Produktfamilie entschieden haben.

Entwicklung und Herstellung des PILOT TEST erfolgten unter Beachtung sämtlicher Qualitäts- und Sicherheitsanforderungen. Beim Design des PILOT TEST hat MAICO besonderen Wert auf die Benutzerfreundlichkeit des Geräts gelegt. Ziel war es, die Handhabung leicht erlernbar zu gestalten, damit das Gerät einfach und unkompliziert verwendet werden kann.

Mit diesem Benutzerhandbuch soll der Nutzer so einfach wie möglich mit dem Betrieb und den Funktionen des PILOT TEST vertraut gemacht werden. Falls Sie Fragen oder Vorschläge für künftige Verbesserungen haben, wenden Sie sich bitte an MAICO.

# <span id="page-4-2"></span>**1.2 Bestimmungsgemäßer Gebrauch und Hinweise zur Verwendung**

Screening-Audiometer dienen zur Bestimmung von Hörschwellenniveaus. Das Gerät ist für alle Patienten mit einem Alter von über 2 Jahren bestimmt, die auf das Testsignal rational reagieren können.

Audiometer sind für die Verwendung durch einen Audiologen, Hörgeräteakustiker oder ausgebildeten Techniker vorgesehen.

# <span id="page-4-3"></span>**1.3 Hinweise zu Kontraindikationen**

Der Patient ist zu jung, zu krank oder kooperiert nicht bei den ihm gestellten Aufgaben.

# <span id="page-4-4"></span>**1.4 Nutzen und Funktionen**

## **1.4.1 Allgemeine Informationen zum PILOT TEST**

Der PILOT TEST bietet folgende Vorteile:

- Kinderfreundliches Bedienfeld
- Luftleitung Sinuston-Audiometrie
- Kindlicher Abfragetest in mehreren Sprachen
- Mehrere Optionen für Wandler wählbar zum Zeitpunkt des Kaufes
- Übertragen der Ergebnisse auf den PC zur Speicherung in der Datenbank oder zum Drucken
- Drucken direkt vom Gerät über einen über USB angeschlossenen Thermodrucker

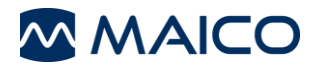

## **1.4.2 Sprachpaket**

Der PILOT TEST wird mit den folgenden Sprachen geliefert:

• Arabisch, Chinesisch, Kroatisch, Englisch, Französisch, Deutsch, Griechisch, Italienisch, Polnisch, Russisch, Serbisch, Spanisch, Schweizerdeutsch, Türkisch, Vietnamesisch

Weitere verfügbare Sprachen sind:

• Afrikaans, Baskisch, Katalanisch, Tschechisch, Dänisch, Niederländisch, Finnisch, Galizisch, Ungarisch, Japanisch, Koreanisch, Norwegisch, Polnisch Audifon, Portugiesisch, Rumänisch, Slowakisch, Süd-Sotho, Schwedisch, Xhosa und Zulu.**Druckoptionen**

Um Testergebnisse vom PILOT TEST auszudrucken, gehen Sie wie folgt vor:

- Übertragen Sie die Testdaten zur PC-Software und drucken Sie die Ergebnisse auf Ihrem PC-Drucker aus (nur Audiometrie).
- Verwenden Sie den Thermodrucker, um die Ergebnisse direkt auszudrucken.

# <span id="page-5-0"></span>**1.5 Beschreibung**

#### **1.5.1 Allgemeines**

Der PILOT TEST ist ein tragbares Audiometer mit doppelter Funktion, welches Sinustonaudiometrie über Luftleitung und einen einfachen Kindlichen Abfragetest bietet. Das Gerät wurde so konzipiert, dass es ein kinderfreundliches Design aufweist, indem es die technischen Bedienelemente hinter schönen Illustrationen wie Schmetterling oder Sonne "versteckt".

#### **1.5.2 Sinustonaudiometrie**

Hörschwellenpegel können bestimmt werden, indem dem Kind über die mitgelieferten Kopfhörer (Luftleitung – LL) Testsignale dargeboten werden. Zweck der LL-Audiometrie ist es, die Hörempfindlichkeit bei unterschiedlichen Frequenzen zu bestimmen. Der Test kann den LL-Verlust angeben, aber nicht zwischen einer Schallleitungsschwerhörigkeit und einer sensorineuralen Schwerhörigkeit unterscheiden.

#### **1.5.3 Kindlicher Abfragetest**

Beim Kindlichen Abfragetest hört das Kind eine Reihe von "Spondeen" in verschiedenen Dezibel-Bereichen und zeigt auf das entsprechende Bild. Der Zweck des Kindlichen Abfragetest besteht darin, einen ohrspezifischen Hörpegel zu bestimmen, wenn ein Standard-Sinustontest nicht durchgeführt werden kann. Der Pegel, bei dem ein Patient gesprochene Sprache verstehen kann, kann eine wertvolle Screening-Information sein, besonders bei kleinen Kindern. Dieser Spracherkennungspegel kann mit dem PILOT TEST leicht bestimmt werden.

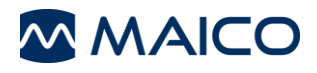

# <span id="page-6-0"></span>**2 Sicherheitshinweise**

**Dieser Abschnitt enthält wichtige Informationen zu folgenden Bereichen:** 

- **Lesen des Benutzerhandbuchs**
- **Erläuterung aller verwendeten regulatorischen Symbole**
- **die Kundenverantwortung und die Herstellerhaftung**
- **Wichtige Warn- und Sicherheitshinweise, die während der gesamten Handhabung und Benutzung dieses Geräts beachtet werden müssen**

# <span id="page-6-1"></span>**2.1 Lesen dieses Benutzerhandbuchs**

Dieses Benutzerhandbuch enthält wichtige Informationen zur Nutzung des MAICO-Geräts, einschließlich Sicherheitshinweisen und Wartungs- und Reinigungsempfehlungen.

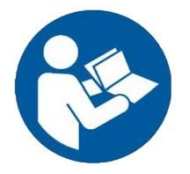

LESEN SIE SICH VOR DER NUTZUNG DES SYSTEMS DAS GESAMTE BENUTZERHANDBUCH DURCH!

Nutzen Sie das Gerät nur, wie in diesem Benutzerhandbuch beschrieben.

Bei allen Bildern und Bildschirmaufnahmen handelt es sich lediglich um Beispiele, die in ihrer Erscheinung von den tatsächlichen Geräteeinstellungen abweichen können.

In diesem Benutzerhandbuch werden potentiell gefährliche oder schädliche Situationen und Vorgänge wie folgt gekennzeichnet:

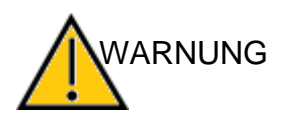

Die Kennzeichnung WARNUNG weist auf Situationen oder Vorgänge hin, die eine Gefahr für Patient und/oder Benutzer darstellen.

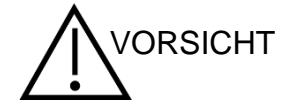

Die Kennzeichnung VORSICHT weist auf Situationen oder Vorgänge hin, die zu Schäden am Gerät führen können.

**HINWEIS:** Hinweise dienen der Vermeidung von Unklarheiten und zur Verhinderung möglicher Probleme beim Betrieb des Systems.

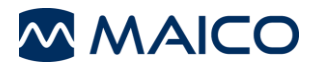

# <span id="page-7-0"></span>**2.2 Regulatorische Symbole**

Die nachfolgende Tabelle 1 enthält eine Erläuterung der Symbole am Gerät, auf der Verpackung und in den Begleitdokumenten, einschließlich des Benutzerhandbuchs.

Tabelle 1 Regulatorische Symbole

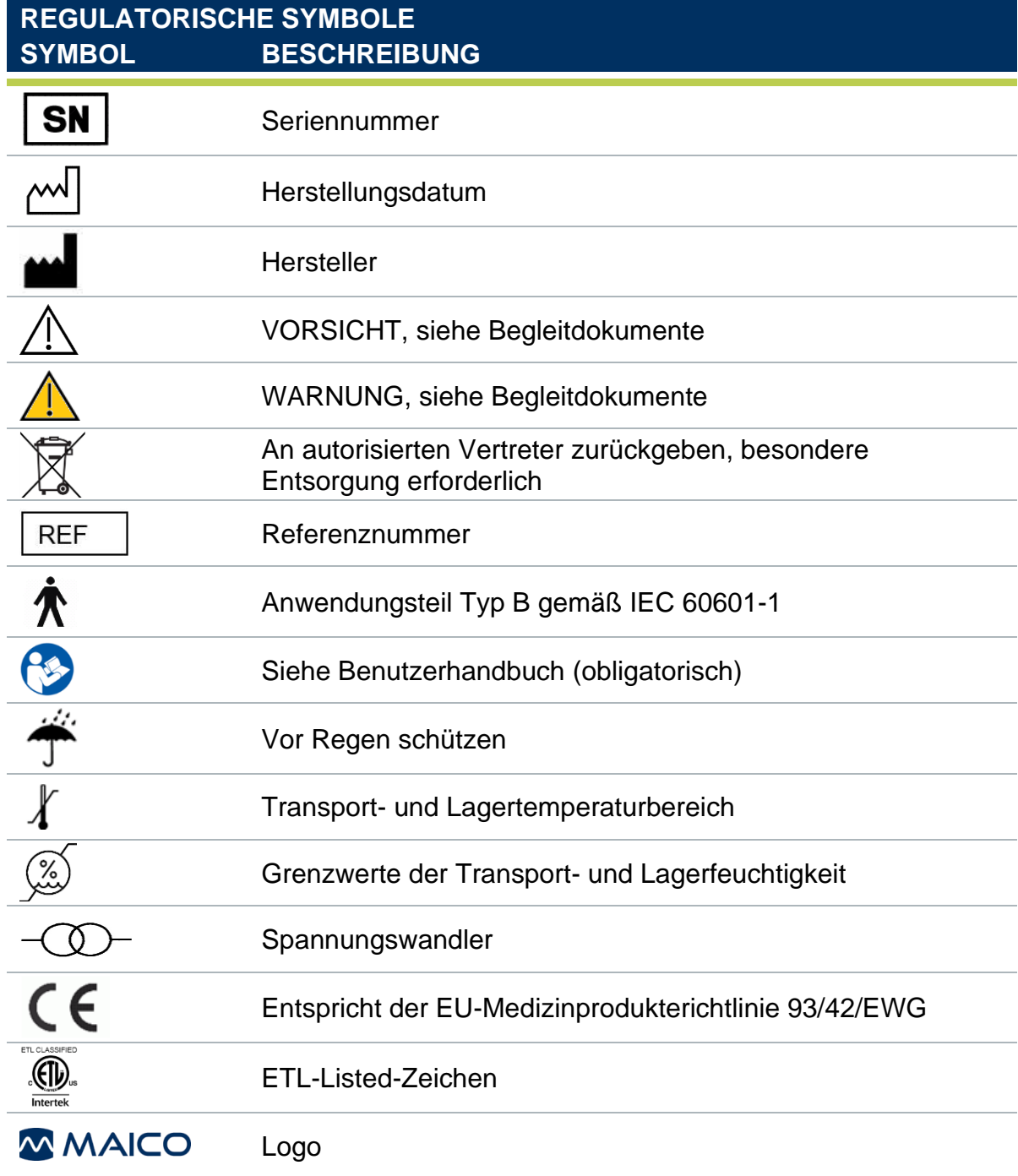

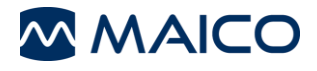

# <span id="page-8-0"></span>**2.3 Verantwortung des Kunden**

Alle in diesem Benutzerhandbuch enthaltenen Vorsichtsmaßnahmen müssen jederzeit eingehalten werden. Wenn diese Vorsichtsmaßnahmen nicht eingehalten werden, kann dies zu Schäden am Gerät und Verletzungen beim Benutzer oder Patienten führen.

Der Arbeitgeber muss jeden Mitarbeiter bezüglich der Erkennung und Vermeidung unsicherer Bedingungen und bezüglich der Vorschriften schulen, die für seine Arbeitsumgebung gelten, um Gefahren oder andere Risiken betreffend Krankheit oder Verletzung zu kontrollieren oder zu beseitigen.

Es wird davon ausgegangen, dass Sicherheitsregeln innerhalb einzelner Organisationen variieren. Wenn ein Konflikt zwischen dem Inhalt dieses Benutzerhandbuchs und den Regeln der Organisation, die dieses Gerät verwendet, besteht, haben die strengeren Regeln Vorrang.

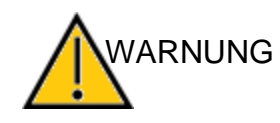

Dieses Produkt und seine Komponenten erbringen nur dann eine zuverlässige Leistung, wenn sie in Übereinstimmung mit den Anweisungen in diesem Benutzerhandbuch, der Etikettierung und/oder sonstigen Beilagen betrieben und gewartet werden. Ein schadhaftes Produkt darf nicht verwendet werden. Achten Sie darauf, dass alle Verbindungen zu externem Zubehör fest und sicher sitzen. Einzelteile, die beschädigt sind, fehlen oder sichtbar verschlissen, verformt oder kontaminiert sind, müssen sofort durch saubere Originalersatzteile ersetzt werden, die von MAICO hergestellt oder geliefert werden.

**HINWEIS:** Der Kunde trägt die Verantwortung für die sachgemäße Wartung und Reinigung des Geräts (siehe Abschnitt [3.2](#page-13-2) und [3.3\)](#page-13-3). Falls der Kunde diese Verpflichtung nicht einhält, kann dies zur Einschränkung der Haftung und Garantie des Herstellers führen (siehe Abschnitt [2.4](#page-8-1) und [3.1\)](#page-13-1).

**HINWEIS:** Im unwahrscheinlichen Fall eines schwerwiegenden Vorkommnisses informieren Sie MAICO sowie Ihren lokalen Vertriebshändler.

# <span id="page-8-1"></span>**2.4 Haftung des Herstellers**

Die von der bestimmungsgemäßen Verwendung abweichende Verwendung des Geräts führt zur Einschränkung oder Aufhebung der Haftung des Herstellers bei Schäden. Eine unsachgemäße Verwendung umfasst unter anderem die Nichtbeachtung des Benutzerhandbuchs, die Benutzung des Geräts durch unzureichend qualifiziertes Personal sowie die Durchführung von eigenmächtigen Modifikationen des Geräts.

# <span id="page-8-2"></span>**2.5 Gerätekontrolle**

Der Nutzer sollte einmal wöchentlich einen subjektiven Gerätetest durchführen (ISO 8253-1). Siehe Abschnitt [6.6](#page-49-0) für eine Checkliste.

Für die jährliche Kalibrierung siehe Abschnitte [2.6](#page-9-0) und [3.2.](#page-13-2)

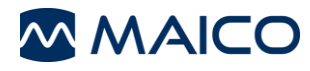

# <span id="page-9-0"></span>**2.6 Allgemeine Sicherheitsmaßnahmen**

Versichern Sie sich vor Beginn einer Messung, dass das Gerät einwandfrei funktioniert. Nutzen und lagern Sie das Gerät nur in Innenräumen. Für Hinweise zu Bedienung, Aufbewahrung und Transport siehe die Tabelle in Abschnitt [6](#page-40-0) . Für den Betrieb an bestimmten Orten kann eine Kalibrierung erforderlich sein. Jegliche Veränderungen an der Gerätschaft sind untersagt. Der Benutzer kann die Gerätschaft nicht selbst reparieren. Reparaturen dürfen nur von einem qualifizierten Servicemitarbeiter vorgenommen werden. Änderungen an der Gerätschaft dürfen nur von qualifizierten MAICO-Mitarbeitern vorgenommen werden. Änderungen an der Gerätschaft können Gefahren mit sich bringen. Kein Teil der Gerätschaft darf während des Einsatzes am Patienten gewartet werden. Lassen Sie das Gerät nicht fallen und beeinträchtigen Sie es nicht in anderer unzulässiger Weise. Wurde das Gerät fallengelassen oder anderweitig beschädigt, senden Sie es zur Reparatur und/oder Kalibrierung an den Hersteller. Nutzen Sie das Gerät nicht, wenn Sie Schäden vermuten. Kalibrierung des Gerätes: Das Audiometer und der Kopfhörer ergänzen sich gegenseitig und teilen sich die gleiche Seriennummer (z.B. MA7663252). Daher darf das Gerät vor der Neukalibrierung nicht mit einem anderen Wandler verwendet werden. Eine Neukalibrierung muss auch dann durchgeführt werden, wenn ein defekter Kopfhörer ausgetauscht wird. Unkalibrierte Geräte können zu fehlerhaften Messergebnissen und in einigen Fällen zu Hörschäden beim Patienten führen. WARNUNG **ARNUNG** WARNUNG

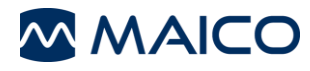

# <span id="page-10-0"></span>**2.7 Elektrische Sicherheit und Messsicherheit.**

Im Notfall Im Notfall WARNUNG WARNUNG

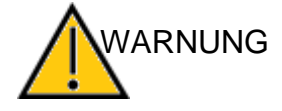

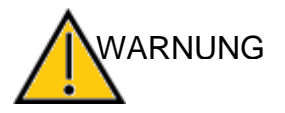

Dieses Symbol zeigt an, dass die Anwendungsteile des Geräts den Anforderungen gemäß IEC 60601-1 Typ B entsprechen.

Trennen Sie das Gerät im Notfall vom Computer.

Trennen Sie das Gerät im Notfall von der Stromversorgung.

Platzieren Sie das Gerät nicht so, dass der Zugang zum Netzstecker erschwert wird. Netzstromversorgung und Steckdose sollten zu jeder Zeit zugänglich sein.

Nutzen Sie das Gerät nicht, wenn Netzkabel oder Steckdose beschädigt sind.

Um Daten auf einen PC zu übertragen, muss eine PC-Verbindung über USB hergestellt werden. Siehe Abschnitt [4.2.2](#page-18-1) zur sicheren Herstellung einer Verbindung mit einem PC oder Laptop im Netzbetrieb (medizinisches Gerät/nicht-medizinisches Gerät) oder mit einem batteriebetriebenen Laptop.

Diese Gerätschaft wurde konzipiert, um mit anderen Gerätschaften verbunden zu werden und mit diesen zusammen ein medizinisches elektrisches System darzustellen. Externe Gerätschaften für den Anschluss an den Signaleingang, Signalausgang und andere Anschlüsse müssen die Anforderungen der relevanten Produktnormen wie IEC 60950-1 für IT-Ausstattung und der IEC 60601- Reihe für medizinische elektrische Geräte erfüllen.

Darüber hinaus müssen alle derartigen Gerätekombinationen – medizinische elektrische Systeme – die Sicherheitsanforderungen der allgemeinen Norm IEC 60601-1, Ausgabe 3, Klausel 16 erfüllen.

Alle Gerätschaften, die die Anforderungen für Ableitstrom gemäß IEC 60601-1 nicht erfüllen, müssen außerhalb des Patientenbereichs aufbewahrt werden, d. h. mit einem Mindestabstand von 1,5 m zum Patienten, oder sie müssen mit einem Trenntransformator gespeist werden, der den Ableitstrom reduziert.

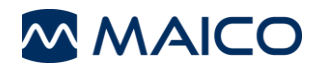

Personen, die externe Geräte an den Signaleingang, Signalausgang oder andere Anschlüsse anschließen, schaffen dadurch ein medizinisches elektrisches System und tragen die Verantwortung dafür, dass dieses System alle Anforderungen erfüllt. Im Zweifelsfall muss ein qualifizierter Medizintechniker oder Ihr lokaler Vertreter hinzugezogen werden.

Wird das Gerät an einen PC angeschlossen (IT-Ausstattung bildet ein System), muss darauf geachtet werden, dass der Patient während der Bedienung des PCs nicht berührt wird.

Berühren Sie den Patienten nicht, während Sie die Anschlüsse des Geräts oder des Druckers berühren.

Wird das Gerät an einen PC angeschlossen (IT-Ausstattung bildet ein System), müssen der Anschluss und die Modifikationen von einem qualifizierten Medizintechniker gemäß den Sicherheitsvorschriften von IEC 60601 evaluiert werden.

Das Gerät ist nicht für den Betrieb in explosionsgefährdeten Bereichen geeignet. Verwenden Sie das Gerät NICHT in einer hochgradig sauerstoffhaltigen Umgebung, z.B. einer Überdruckkammer, einem Sauerstoffzelt usw. Wenn das Gerät nicht benutzt wird, schalten Sie es aus und trennen Sie es von der Stromversorgung.

Schließen Sie die Anschlüsse niemals kurz.

Um ein hohes Sicherheitsniveau aufrechtzuerhalten und die einwandfreie Funktion des Gerätes zu gewährleisten, ist es erforderlich, das Gerät und seine Stromversorgung mindestens einmal jährlich von einem qualifizierten Servicetechniker nach der medizinischen Sicherheitsnorm IEC 60601-1 überprüfen zu lassen. Weitere Informationen finden Sie in Abschnitt [3.2.](#page-13-2)

Die Verwendung unkalibrierter Geräte kann zu falschen Testergebnissen führen und wird nicht empfohlen.

Vermeiden Sie Kabelschäden: Kabel dürfen nicht geknickt oder eingeklemmt werden.

# <span id="page-11-0"></span>**2.8 Elektromagnetische Verträglichkeit (EMV)**

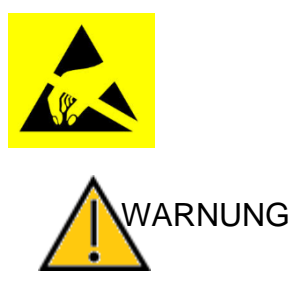

Dieses Gerät eignet sich für Krankenhausumgebungen, ausgenommen in der Nähe von aktiven HF-Operationsgeräten und HF-abgeschirmten Räumen von Systemen für die Kernspintomographie, in denen die Intensität der elektromagnetischen Störung hoch ist.

Elektrostatische Entladung gemäß IEC 61000-4-2. Verwenden Sie das Gerät nur in einem elektrostatisch kontrollierten Umfeld.

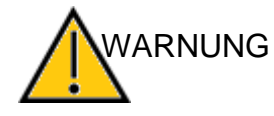

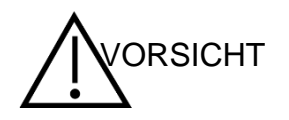

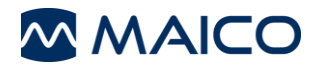

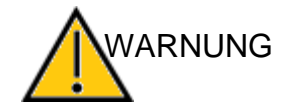

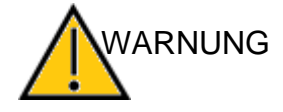

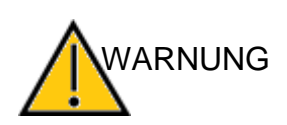

Das Gerät erfüllt die relevanten EMV-Anforderungen.

Vermeiden Sie eine unnötige Exposition gegenüber elektromagnetischen Feldern wie z. B. von Mobiltelefonen.

Die Verwendung dieses Geräts neben oder auf anderen Gerätschaften sollte vermieden werden, da dies zu einem unsachgemäßen Betrieb führen könnte. Wenn eine solche Verwendung notwendig ist, sollte dieses Gerät und die anderen Gerätschaften beobachtet werden, um zu bestätigen, dass sie normal funktionieren.

Bitte lesen Sie auch die Hinweise zur elektromagnetischen Verträglichkeit in Abschnitt [6.5.](#page-46-0)

Die Verwendung von Zubehör, Wandlern und Kabeln, die nicht vom Hersteller dieses Geräts angegeben oder bereitgestellt wurden, kann zu erhöhten elektromagnetischen Emissionen oder einer verminderten elektromagnetischen Störfestigkeit dieses Geräts und damit zu einem unsachgemäßen Betrieb führen.

Die Liste der Zubehörteile, Wandler und Kabel finden Sie in Abschnitt [6.5](#page-46-0) dieses Benutzerhandbuchs.

Tragbare HF-Kommunikationsgeräte (einschließlich Peripheriegeräten wie Antennenkabeln und Außenantennen) sollten sich nicht näher als 30 cm an den Teilen des PILOT TEST befinden, einschließlich vom Hersteller spezifizierten Kabeln.

Andernfalls könnte die Leistungsverminderung dieses Geräts zu einem unsachgemäßen Betrieb führen.

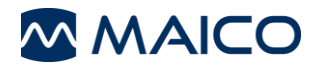

# <span id="page-13-0"></span>**3 Garantie, Wartung und Kundenservice**

**Dieser Abschnitt enthält wichtige Informationen zu folgenden Bereichen:**

- **Garantiebedingungen**
- **Wartung**
- **Reinigungs- und Desinfektionshinweise**
- **Komponenten und Ersatzteile**
- **Recycling und Entsorgung des Geräts**

# <span id="page-13-1"></span>**3.1 Garantie**

Das MAICO-Gerät hat eine Garantie von mindestens einem Jahr. Weitere Informationen erhalten Sie von Ihrem autorisierten lokalen Vertriebshändler.

Diese Garantie wird von MAICO durch den Händler, von dem es erworben wurde, auf den eigentlichen Käufer erweitert. Sie deckt für einen Zeitraum von mindestens einem Jahr ab dem Datum der Auslieferung an den eigentlichen Käufer alle Material- und Verarbeitungsmängel ab.

Das Gerät darf nur vom Vertriebshändler oder einem autorisierten Servicezentrum repariert und gewartet werden. Das Öffnen des Gehäuses führt zum Erlöschen des Garantieanspruchs.

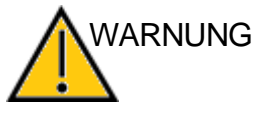

Dieses Gerät darf ohne Genehmigung des Herstellers nicht verändert werden.

Legen Sie bei Reparaturen während des Garantiezeitraums einen Kaufnachweis bei.

# <span id="page-13-2"></span>**3.2 Wartung**

Um zu gewährleisten, dass das Gerät ordnungsgemäß funktioniert, sollte es mindestens einmal pro Jahr geprüft und kalibriert werden.

Die Wartung und Kalibrierung darf nur von einem von MAICO autorisierten Vertriebshändler oder Servicezentrum durchgeführt werden.

Beim Einschicken des Geräts zur Reparatur oder Kalibrierung müssen die akustischen Wandler mitgeschickt werden. Legen Sie eine detaillierte Beschreibung der Fehler bei. Verwenden Sie dabei, wenn möglich, die Originalverpackung, um Transportschäden vorzubeugen.

# <span id="page-13-3"></span>**3.3 Reinigungs- und Desinfektionshinweise**

## **3.3.1 Allgemeines**

Es wird empfohlen, zwischen der Untersuchung verschiedener Patienten Teile (Gerät und Komponenten wie Kopfhörer und Ohrpolster), die in direkten Kontakt mit den Patienten kommen, den üblichen Reinigungs- und Desinfektionsprozeduren zu unterziehen.

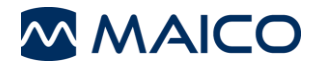

Die hier enthaltenen Hinweise zu Reinigung und Desinfektion von MAICO-Geräten sollen nicht die in Ihrer Einrichtung geltenden Richtlinien oder für die Infektionskontrolle erforderlichen Verfahren ersetzen oder diesen widersprechen. Besteht kein hohes Infektionsrisiko, empfiehlt MAICO:

- Schalten Sie das Gerät vor der Reinigung stets ab und trennen Sie das Gerät von der Stromversorgung.
- Nutzen Sie für die Reinigung ein mit Seifenwasserlösung leicht angefeuchtetes Tuch.
- Desinfizieren Sie das Kunststoffgehäuse des PILOT TEST und des Zubehörs durch Abwischen mit feuchten Sani-Cloth®-Active Wipes oder einem ähnlichen Produkt. Befolgen Sie die Anweisungen des jeweiligen Desinfektionsprodukts.
	- o Vor und nach jedem Patienten abwischen
	- o Nach Kontamination
	- o Nach ansteckenden Patienten

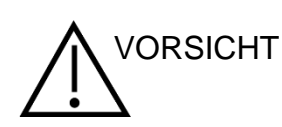

VORSICHT

Beachten Sie Folgendes, um Schäden an Gerät und Zubehör zu vermeiden:

- Autoklavieren oder sterilisieren Sie das Gerät nicht.
- Benutzen Sie das Gerät nicht in der Gegenwart von Flüssigkeiten, die mit elektrischen Komponenten oder Kabeln in Berührung kommen könnten.

Wenn Sie den Verdacht haben, dass Flüssigkeiten mit Systemkomponenten oder Zubehörteilen in Berührung gekommen sind, sollte das Gerät nicht mehr verwendet werden, bis es von einem MAICO-zertifizierten Servicetechniker für sicher befunden wurde.

Benutzen Sie keine harten oder spitzen Gegenstände am Gerät oder seinem Zubehör.

Detailliertere Reinigungstipps finden Sie im folgenden Abschnitt [3.3.2.](#page-14-0)

#### <span id="page-14-0"></span>**3.3.2 Reinigung von Gehäuse und Kabeln**

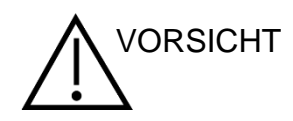

Gehen Sie bei der Reinigung vorsichtig vor.

Reinigen Sie die Kunststoffteile des PILOT TEST mit einem feuchten Tuch.

Wenn eine Desinfektion erforderlich ist, verwenden Sie ein Desinfektionstuch und kein Sprühprodukt. Achten Sie darauf, dass überschüssige Flüssigkeit aus dem Tuch nicht in empfindliche Bereiche wie Anschlüsse und Rillen, an denen sich die Kunststoffteile berühren, sickert.

Befolgen Sie die Hinweise zur Verwendung des Desinfektionsprodukts.

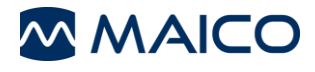

# <span id="page-15-0"></span>**3.4 Komponenten und Ersatzteile**

Einige wiederverwendbare Komponenten können sich mit der Zeit abnutzen. MAICO empfiehlt, stets Ersatzteile vorrätig zu haben (passend für Ihre PILOT TEST-Gerätekonfiguration). Fragen Sie bei Ihrem autorisierten lokalen Vertriebshändler nach, wann Zubehör ersetzt werden muss.

# <span id="page-15-1"></span>**3.5 Recycling und Entsorgung**

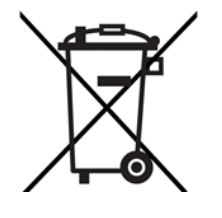

Länder außerhalb **Europäischen Union**

- Innerhalb der Europäischen Union ist es untersagt, Elektro- und Elektronikmüll im unsortierten Haushaltsmüll zu entsorgen. Deshalb sind alle nach dem 13. August 2005 verkauften MAICO-Produkte mit einer durchgestrichenen Mülltonne gekennzeichnet. Die Vertriebsregeln von MAICO wurden im Rahmen von Artikel (9) der RICHTLINIE 2002/96/EG über Elektro- und Elektronik-Altgeräte (WEEE-Richtlinie) geändert. Um zusätzliche Vertriebskosten zu vermeiden, wird die Verantwortung für die ordentliche Sammlung und Behandlung gemäß den gesetzlichen Vorschriften auf den Kunden übertragen.
- Außerhalb der Europäischen Union sind die im Land geltenden Gesetze für die Entsorgung des Produkts nach seiner Lebensdauer zu befolgen.

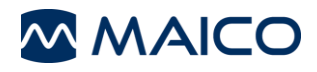

# <span id="page-16-0"></span>**4 Auspacken und Prüfen der Hardware**

**Dieser Abschnitt enthält Informationen zu folgenden Bereichen:** 

- **Auspacken des Systems**
- **Komponenten**
- **Beschreibung von Hardware und Anschlüssen**
- **Herstellen einer PC-Verbindung**
- **Lagerung des Geräts**
- **Beschreibung des Thermodruckers**

## <span id="page-16-1"></span>**4.1 Auspacken des Systems**

#### **Karton und Inhalt auf Schäden prüfen**

- Es wird empfohlen, den PILOT TEST vorsichtig auszupacken und darauf zu achten, dass alle Komponenten aus der Verpackung entfernt werden.
- Prüfen Sie, ob alle Komponenten, wie auf der beiliegenden Versandliste aufgeführt, vorhanden sind.
- Sollte eine Komponente fehlen, melden Sie dies sofort Ihrem Vertriebshändler.
- Sollte eine Komponente durch den Transport beschädigt worden sein, melden Sie dies sofort Ihrem Vertriebshändler. Verwenden Sie niemals Komponenten oder ein Gerät, die beschädigt zu sein scheinen.

#### **Melden von Mängeln**

Informieren Sie umgehend das Versandunternehmen, wenn Sie mechanische Schäden bemerken. So können die Ansprüche ordnungsgemäß erhoben werden. Bewahren Sie alle Versandbehälter auf, damit sie vom Schadensregulierer inspiziert werden können.

#### **Defekte umgehend melden**

Fehlende Teile oder Fehlfunktionen sollten dem Lieferanten des Geräts sofort unter Angabe von Rechnung, Seriennummer und einer genauen Beschreibung des Problems gemeldet werden.

#### **Verpackung für eventuelle Rücksendungen aufbewahren**

Bewahren Sie die Originalverpackung und den Versandbehälter auf, um das Gerät für die Rücksendung zur Wartung oder Kalibrierung (siehe Abschnitt [3.2\)](#page-13-2) ordentlich verpacken zu können.

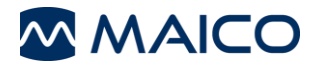

Der PILOT TEST wird mit verschiedenen Komponenten geliefert (siehe folgende Tabellen). Die Verfügbarkeit von Konfigurationen mit den folgenden Komponenten hängt vom jeweiligen Land und von der Version ab. Für weitere Informationen kontaktieren Sie Ihren lokalen Vertriebshändler.

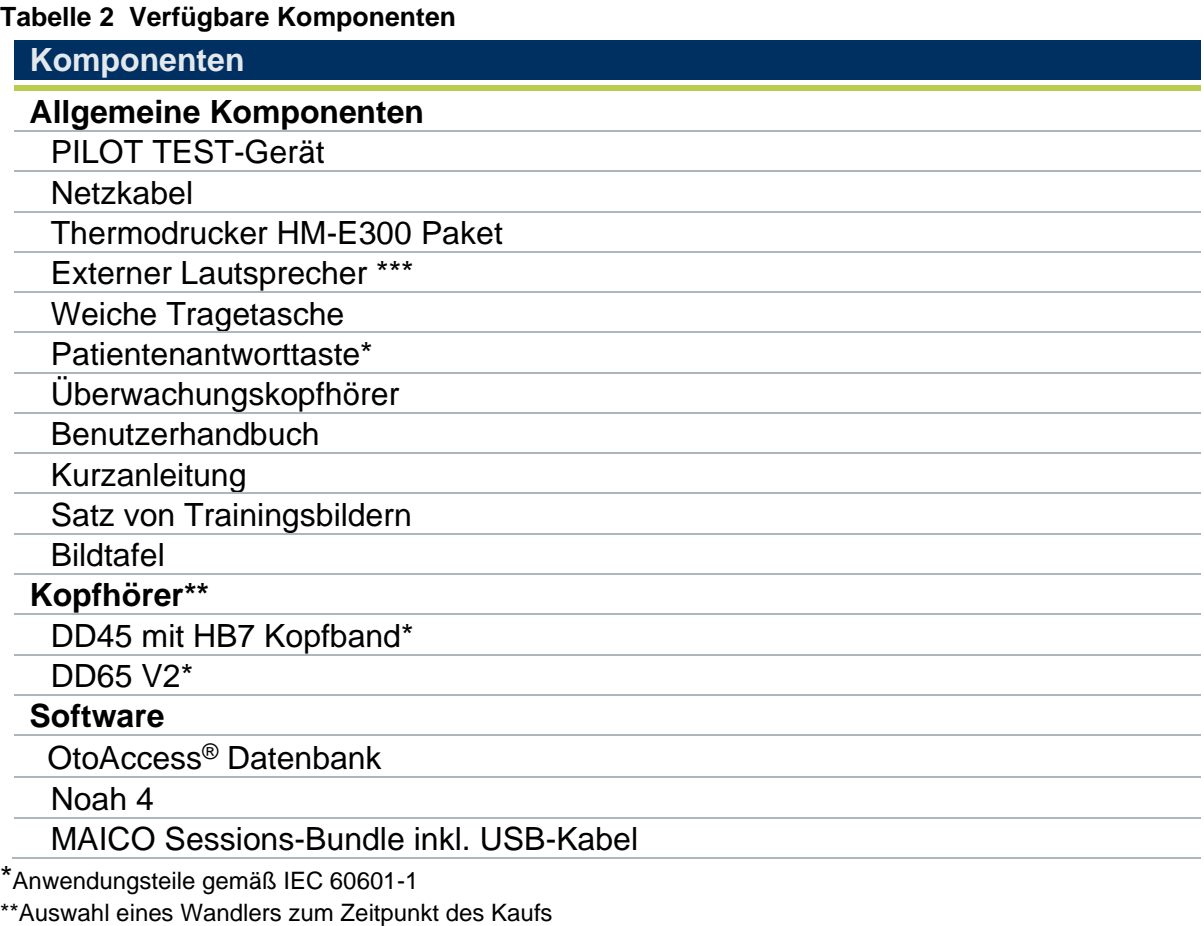

\*\*\*Lautsprecher unkalibriert, nur zur Konditionierung des Prüfverfahrens zu verwenden

#### **Tabelle 3 Sprachen für Kindlichen Abfragetest**

#### **Standardsprachen für Kindlichen Abfragetest**

#### **Standardsprachen**

Arabisch, Chinesisch, Kroatisch, Englisch, Französisch, Deutsch, Griechisch, Italienisch, Polnisch, Russisch, Serbisch, Spanisch, Schweizerdeutsch, Türkisch, Vietnamesisch

#### **Zusätzliche Sprachen**

Afrikaans, Baskisch, Katalanisch, Tschechisch, Dänisch, Niederländisch, Finnisch, Galizisch, Ungarisch, Japanisch, Koreanisch, Norwegisch, Polnisch Audifon, Portugiesisch, Rumänisch, Slowakisch, Süd-Sotho, Schwedisch, Xhosa, Zulu

#### **Tabelle 4 Ersatzteile und Verbrauchsmaterial**

#### **Ersatzteile und Verbrauchsmaterial**

Audiogramm-Block mehrsprachig

Rolle Aufkleber "Pilot license" (500 Stück)

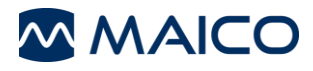

# <span id="page-18-0"></span>**4.2 Hardware und Komponenten**

#### **4.2.1 Anschlüsse für Kopfhörer, Netzteil und USB-Geräte**

[Abbildung 1](#page-18-2) zeigt die Anschlüsse auf der Rückseite des Gerätes. Die Anschlüsse sind in [Tabelle 5](#page-18-3) erläutert.

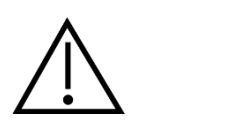

Stecken Sie die Stecker immer vorsichtig in die Anschlüsse. Biegen Sie einen angeschlossenen Stecker nicht hin und her und ziehen Sie nicht gewaltsam an ihm. Ziehen Sie die Stecker immer vorsichtig heraus. Das Gerät sollte beim Anschließen oder Entfernen von Zubehör immer abgeschaltet sein.

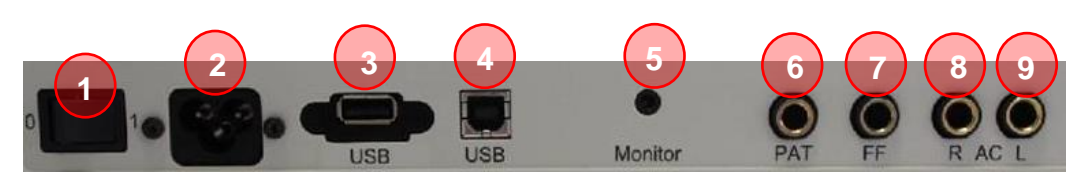

<span id="page-18-2"></span>**Abbildung 1**

#### <span id="page-18-3"></span>**Tabelle 5 Anschlüsse auf der Geräterückseite**

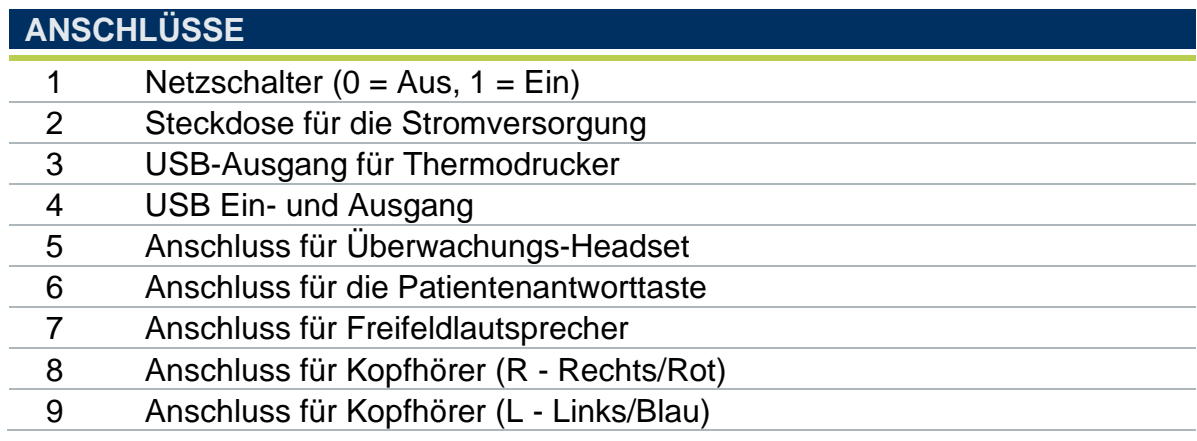

#### <span id="page-18-1"></span>**4.2.2 Herstellen einer PC-Verbindung**

Um Daten auf einen PC zu übertragen, muss eine PC-Verbindung über USB hergestellt werden. Wird der PILOT TEST mit Bürogeräten verwendet, die selbst kein Medizinprodukt sind (siehe [Tabelle 6\)](#page-19-0), ist darauf zu achten, dass die PC-Verbindung auf eine der folgenden Arten hergestellt wird (siehe [Tabelle 6,](#page-19-0) PC-Anschluss 2, 3 oder 4).

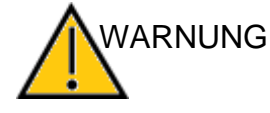

Stellen Sie sicher, dass Sie nur Bürogeräte mit dem Gerät verwenden, die selbst medizinische Geräte sind oder die Anforderungen gemäß IEC 60950 erfüllen. Wenn ein nichtmedizinisches Gerät im Patientenbereich (gemäß IEC 60601 als 1,5 m Abstand zum Patienten definiert) verwendet wird, muss ein Spannungswandler benutzt werden (Ausnahme: wenn ein akkubetriebener Laptop benutzt wird).

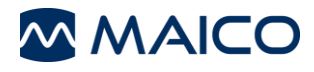

# <span id="page-19-0"></span>**Tabelle 6 PC-Anschlüsse**

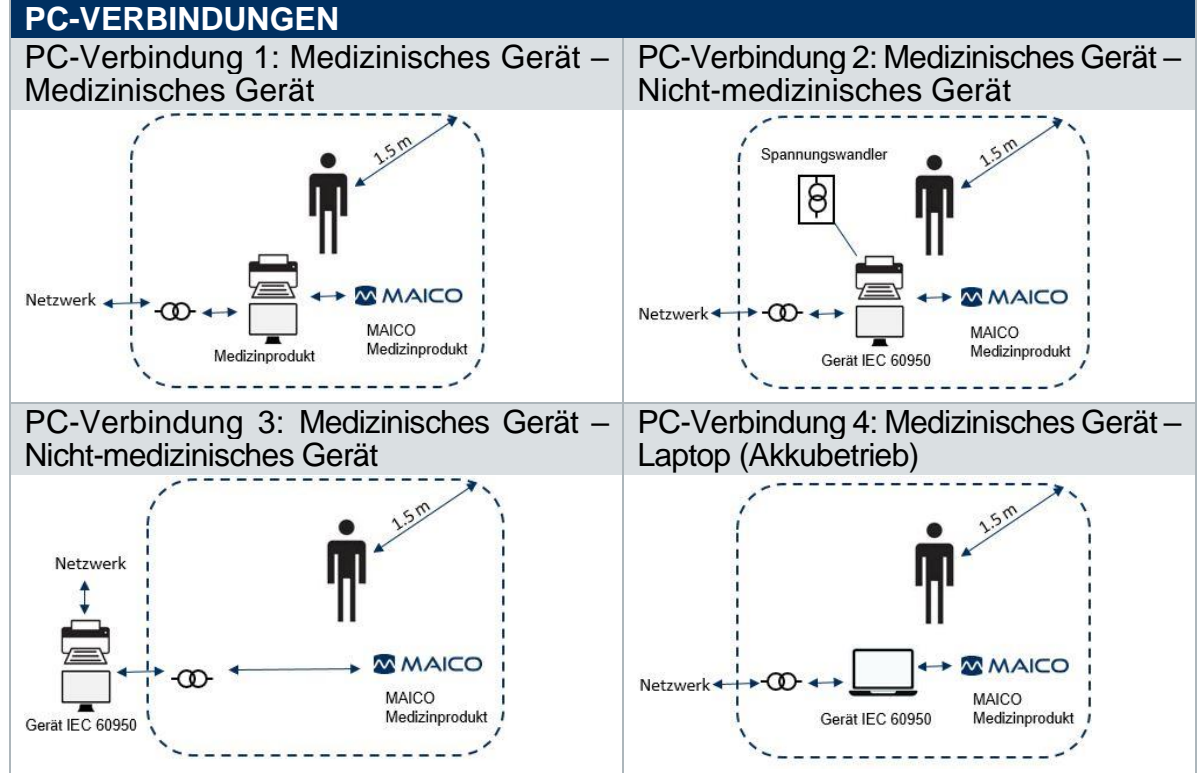

#### **4.2.3 Lagerung**

Wenn der PILOT TEST nicht benutzt wird, bewahren Sie ihn an einem Ort auf, an dem er vor Beschädigungen des Displays, der Schallwandler und der Kabel geschützt ist. Lagern Sie das Gerät gemäß den empfohlenen Lagertemperaturen (siehe Abschnitt [6\)](#page-40-0).

#### **4.2.4 Thermodrucker**

Schließen Sie das mitgelieferte USB-Kabel an den Drucker und an den PILOT TEST an. Drücken Sie die POWER-TASTE drei Sekunden lang, um das Gerät ein- oder auszuschalten. Beim Ein- und Ausschalten ertönen drei kurze Pieptöne. Bei Inaktivität des Druckers wird der Drucker ausgeschaltet.

Austauschen der Papierrollen:

- Drücken Sie den Marker auf der rechten Seite des Thermodruckers, um die Druckerabdeckung zu öffnen [\(Abbildung 2\)](#page-19-1).
- Legen Sie eine Papierrolle mit dem losen Ende nach vorne in das Fach ein.
- Halten Sie das Ende des Druckpapiers fest und schließen Sie die Druckerabdeckung [\(Abbildung 3\)](#page-19-2).

<span id="page-19-1"></span>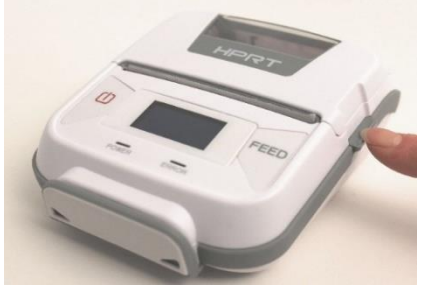

**Abbildung 2 Abbildung 3**

<span id="page-19-2"></span>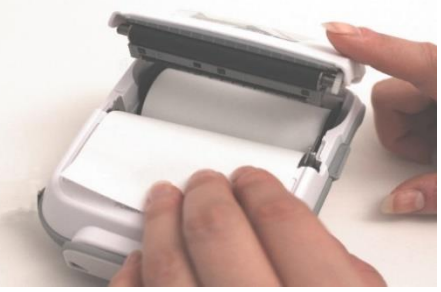

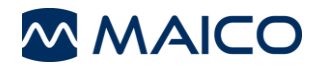

# <span id="page-20-0"></span>**5 Bedienung des Geräts**

**Dieser Abschnitt bietet Ihnen Informationen über:** 

- **erste Schritte mit dem PILOT TEST**
- **Anzeige- und Bedienfeld**
- **Durchführung von PILOT TEST und Audiometrie-Tests**
- **Verwaltung der Messergebnisse**
- **mögliche Einstellungen**

# <span id="page-20-1"></span>**5.1 Erste Schritte mit dem PILOT TEST**

#### **5.1.1 Verwendung der Gerätschaft nach Transport und Aufbewahrung**

Vergewissern Sie sich vor der Verwendung, dass das Gerät ordnungsgemäß funktioniert. Wenn das Gerät in einer kühleren Umgebung aufbewahrt wurde (auch bei kürzerer Aufbewahrungszeit), lassen Sie das Gerät die Umgebungstemperatur annehmen. Je nach den Bedingungen (z. B. Umgebungsfeuchtigkeit) kann dies einige Zeit in Anspruch nehmen. Sie können Kondensation verringern, indem Sie das Gerät in seiner Originalverpackung aufbewahren. Wenn das Gerät unter Bedingungen gelagert wird, die wärmer sind als die Verwendungsbedingungen, sind vor der Verwendung keine besonderen Vorsichtsmaßnahmen erforderlich. Halten Sie stets die routinemäßigen Prüfverfahren für audiometrische Gerätschaften ein, um die ordnungsgemäße Funktion des Geräts zu gewährleisten.

#### **5.1.2 Aufstellen des Geräts**

Der PILOT TEST sollte in einem ruhigen Raum betrieben werden, damit die audiometrischen Untersuchungen nicht durch Umgebungsgeräusche verfälscht werden. Der Umgebungsschalldruckpegel in einem audiometrischen Testraum sollte die in den Normen ISO 8253-1:2010 oder ANSI S3.1-1999 angegebenen Werte nicht übersteigen. Für Umgebungen mit lauteren Nebengeräuschen sind Kopfhörer mit optionalen schallisolierenden Kappen erhältlich.

Elektronische Geräte, die starke elektromagnetische Felder emittieren (z. B. Mikrowellen- oder Strahlentherapiegeräte), können die Funktion des Audiometers beeinträchtigen. Daher wird von der Verwendung solcher Geräte in der Nähe des Audiometers abgeraten, weil dies zu falschen Testergebnissen führen kann.

Der Testraum muss eine normale Temperatur aufweisen, in der Regel zwischen 15 °C/59 °F und 35 °C/95 °F.

**HINWEIS:** Die Aufwärmzeit für das Gerät einschließlich des Hochfahrens beträgt ca. 1 Minute. Wurde das Gerät eine Zeit lang nicht benutzt (z. B. über Nacht), warten Sie für die empfohlene Dauer, bevor Sie das Gerät verwenden.

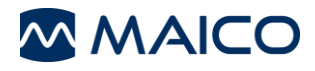

#### **5.1.3 Ein- und Ausschalten des Gerätes**

Schalten Sie den PILOT TEST mit dem Netzschalter auf der Rückseite des Gerätes ein und aus:  $1 = Ein$ ,  $0 = Aus$ .

#### **5.1.4 Anzeige- und Bedienfeld**

[Abbildung 4](#page-21-0) zeigt die Anzeige und das Bedienfeld des PILOT TEST.

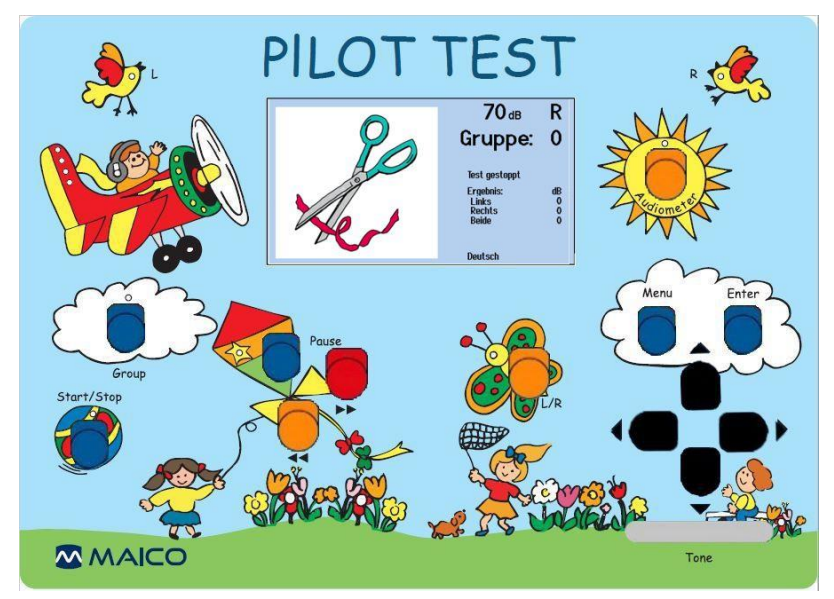

<span id="page-21-0"></span>**Abbildung 4**

#### **Tabelle 7 Erklärung der Tasten**

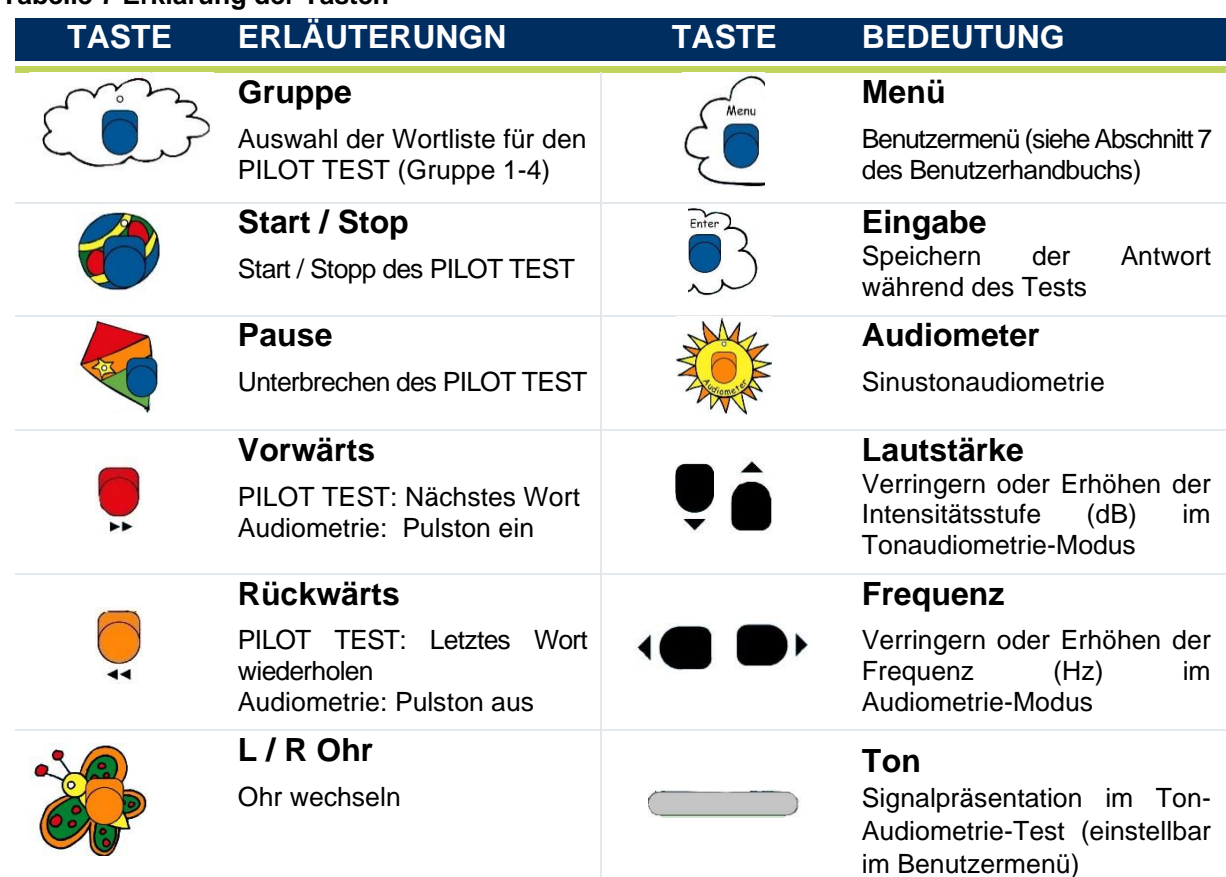

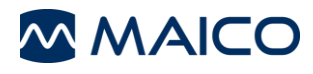

# <span id="page-22-0"></span>**5.2 Durchführung des PILOT TESTs**

#### **5.2.1 Allgemeines – PILOT TEST**

Die folgenden Abschnitte [5.2.2](#page-22-1) bis [5.2.8](#page-26-1) bieten Informationen über den PILOT TEST.

#### <span id="page-22-1"></span>**5.2.2 PILOT TEST-Anzeige**

Nach dem Start des Tests zeigt die Anzeige den Fortschritt und/oder den Status des Tests an. Nachfolgend finden Sie Beschreibungen der auf dem Display angezeigten Elemente.

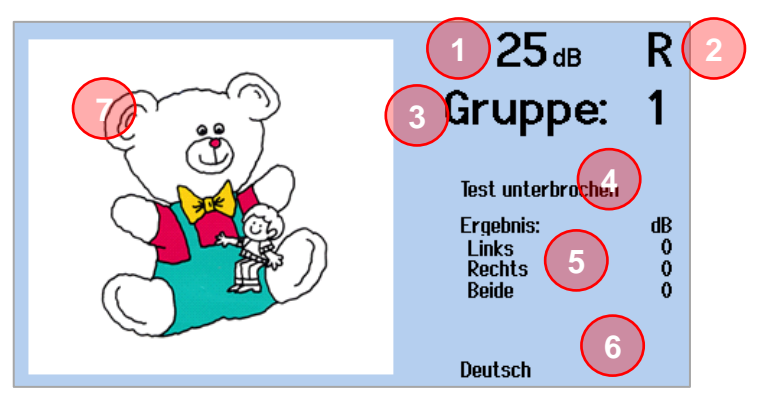

**Abbildung 5**

#### **Tabelle 8 Testbildschirm**

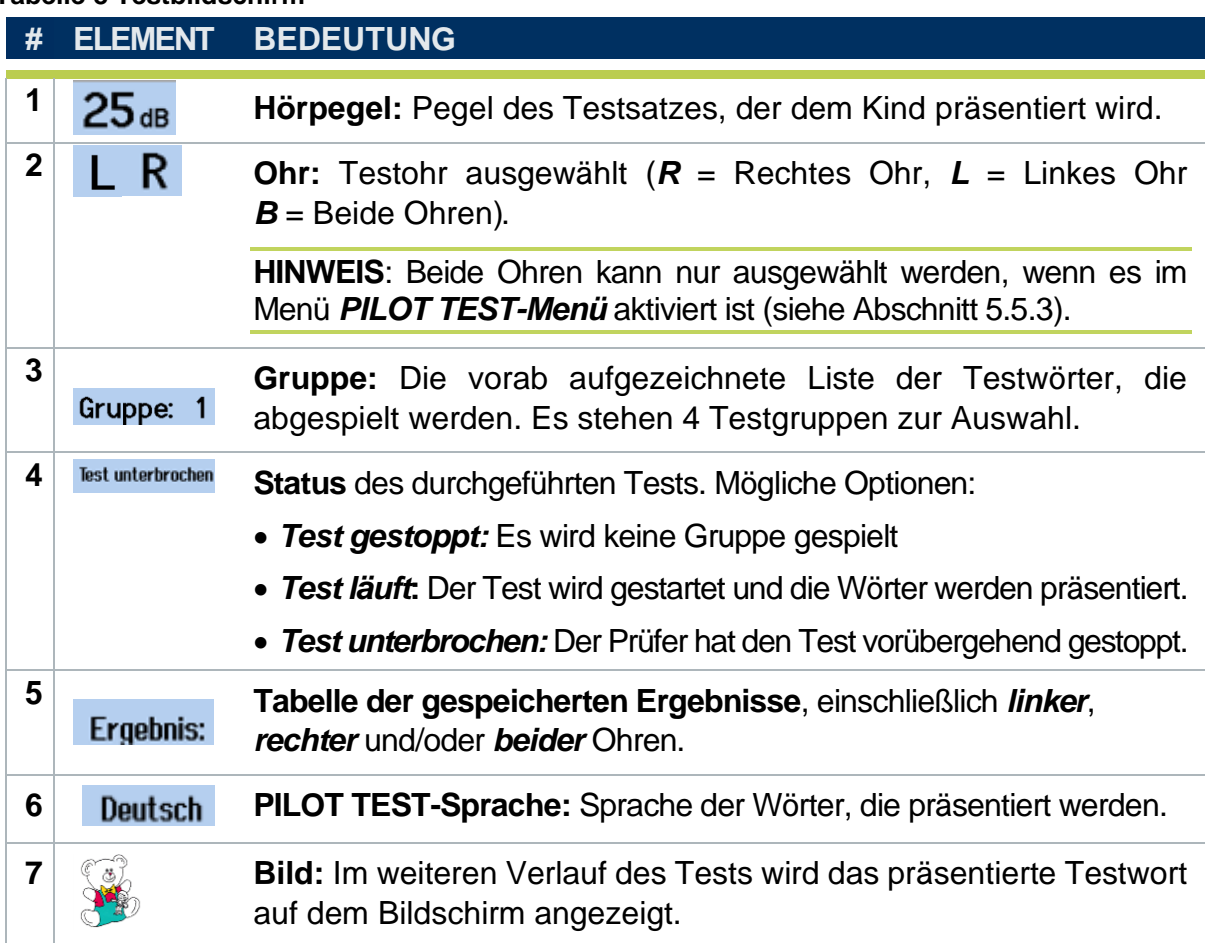

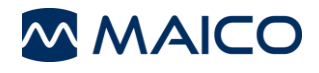

## **5.2.3 Vorbereiten eines Tests**

Das Kind muss zuerst die richtigen Namen für die Bilder lernen. Dies kann oft dadurch erreicht werden, dass ein Elternteil dem Kind hilft, während es im Wartezimmer darauf wartet, dass der Arzt den Test durchführt. Um sicher zu gehen, dass das Kind das Wort versteht, bitten Sie das Kind, die Bilder in der gleichen Weise wie beim Screening-Test zu identifizieren, d.h. *"Zeige auf die Zahnbürste; zeige mir das Flugzeug, etc.".* Starten Sie den Test erst, wenn Sie sicher sind, dass das Kind die Bilder versteht und kennt.

Der Test kann weniger einschüchternd sein, wenn das Kind so tun soll, als würde es das "*PILOT-Spiel*" spielen. Dadurch wird die mit dem Screening verbundene Angst reduziert. Teilen Sie dem Kind zu Beginn des Tests mit, dass der Pilot seine Hilfe benötigt und ihm einige Fragen stellen wird. Stellen Sie die Kopfhörer vor und erklären Sie, dass sie benötigt werden, um den Piloten zu unterstützen; er/sie muss die Kopfhörer aufsetzen – genau wie die Piloten ihn tragen – damit sie sich gegenseitig hören können. Gestalten Sie diese Anleitung lustig und unterhaltsam für das Kind.

Erklären Sie, dass der Pilot fragen wird, wo sich ein Bild befindet und er/sie darauf auf der Bildertafel zeigen soll. Dem Kind sollte gesagt werden, dass die Stimme laut anfängt und allmählich leiser wird, sodass es sehr aufmerksam zuhören muss.

Das Kind sollte so sitzen, dass der Bildschirm des Geräts für es nicht sichtbar ist. Platzieren Sie die Tafel vor dem Kind, damit die Bilder ausgewählt werden können. Platzieren Sie die Kopfhörer: rote Seite auf das rechte Ohr, blaue Seite auf das linke Ohr; stellen Sie sicher, dass sie gut sitzen. Stellen Sie das Stirnband der Kopfhörer so ein, dass sich die Wandler im richtigen Winkel befinden (d.h. die Tonausgabefläche ist genau zum Gehörgang hin ausgerichtet). Die Kopfhörer müssen eng anliegen (stellen Sie sicher, dass die Haare und/oder die Brille des Kindes vom Ohr entfernt sind).

Legen Sie den Monitorhörer an Ihr Ohr, um die Präsentation des Wortes während des Tests zu hören.

Bereit zum Starten!

#### **5.2.4 Ablauf des PILOT TEST**

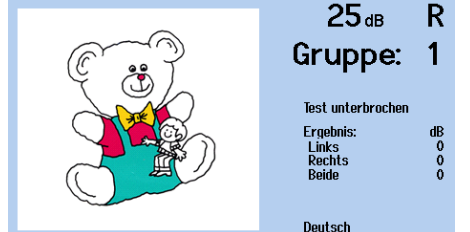

[Abbildung 6](#page-23-0) zeigt den PILOT TEST-Bildschirm. Siehe Abschnitt [5.2.2](#page-22-1) für weitere Informationen.

Der Ablauf des PILOT TEST wird im Folgenden beschrieben.

#### <span id="page-23-0"></span>**Abbildung 6**

1. Drücken Sie die *L/R* -Taste, die sich im Schmetterling befindet. *R* (Rechts) oder *L* (Links) wird auf dem Bildschirm angezeigt.

*B* (Binaural) ist wählbar, wenn die *Binaurale Präsentation* im PILOT TEST-Menü aktiviert ist (siehe Abschnitts [5.2.6](#page-26-2) und [5.5.3\)](#page-33-1)

2. Drücken Sie die *Gruppen-Taste*  $\bigcirc$  in der linken Wolke, um die Testgruppe zu ändern. Es stehen vier Testgruppen zur Auswahl. Die ausgewählte *Gruppe* wird auf dem Bildschirm angezeigt und durch die grüne LED im Flugzeug angezeigt.

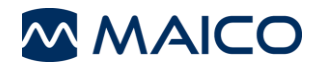

3. Drücken Sie die *Start/Stop*- Taste im Ball, um den Test zu starten. Nach dem Start erscheint "*Test läuft*" auf dem Display. **HINWEIS:** Auf der linken Seite des Bildschirms befindet sich eine weiße Linie,

die die verbleibende Zeit bis zur Präsentation des nächsten Wortes anzeigt.

4. Das Kind sollte reagieren, indem es auf das richtige Wort auf der Bildtafel zeigt, und der Tester markiert die Antwort. Siehe Abschnitt [5.2.5](#page-25-0) über die Bewertungsergebnisse.

Der Test geht automatisch zum nächsten Satz über und die Lautstärke verringert sich auf 60 dB HL. Fahren Sie fort, die Antworten zu markieren. Bei jedem nachfolgenden Satz wird die Lautstärke verringert, wie in Tabelle 9 dargestellt.

Wenn der Testsatz für ein Ohr abgeschlossen und bestanden ist, wählen Sie das andere Ohr durch Drücken der Taste L/R in und bestätigen Sie, dass eine neue *Gruppe* ausgewählt wurde.

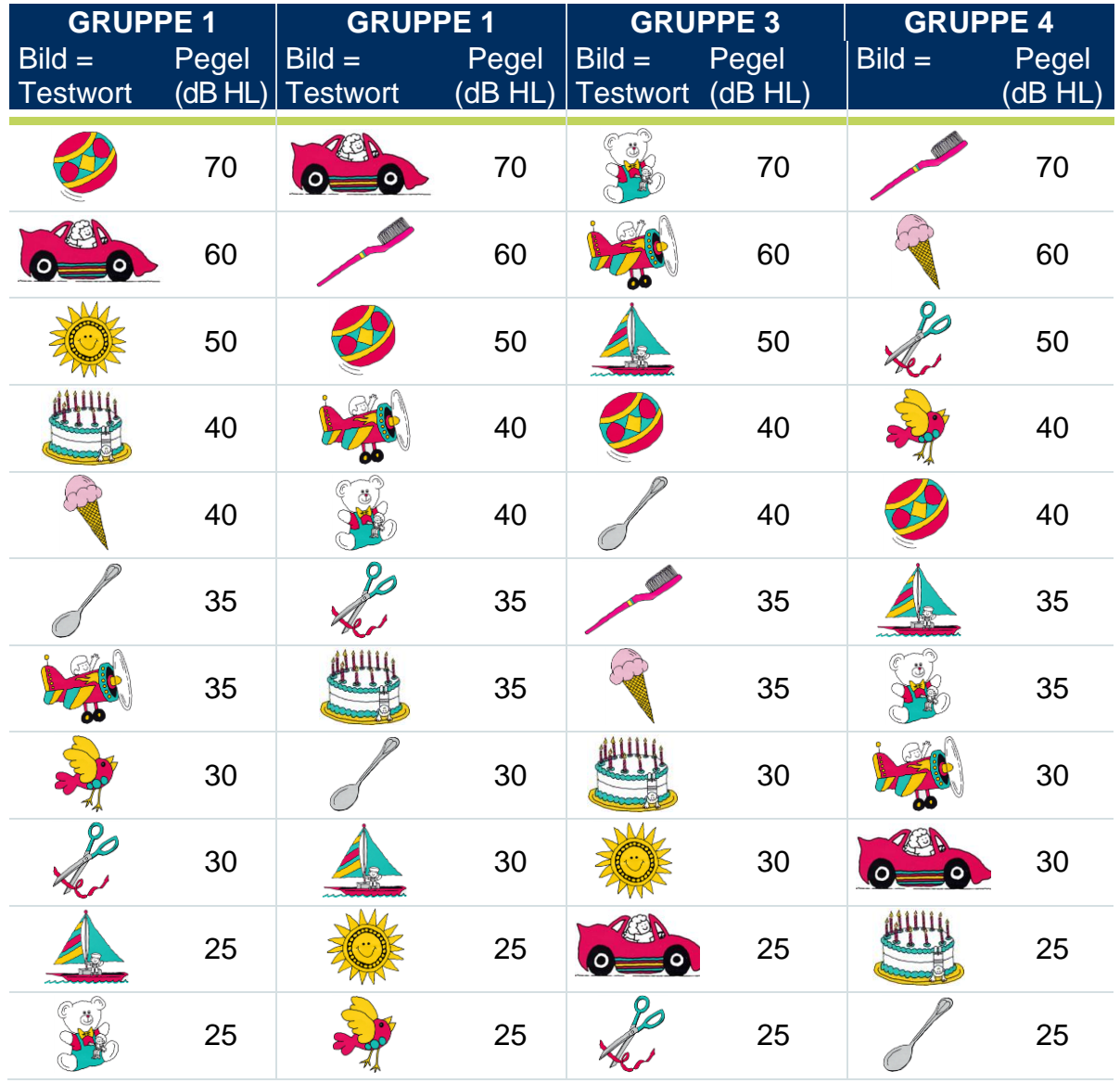

**Tabelle 9 Gruppenlisten**

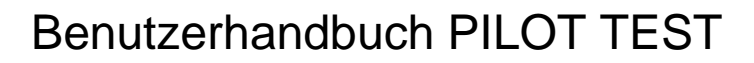

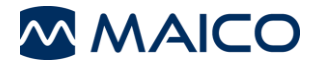

#### **Anhalten des Tests**

Sie können den Test jederzeit abbrechen, indem Sie die blaue *Pausen* -Taste drücken (auf dem Drachen). Die grüne *Pausen-LED* leuchtet auf und "*Test unterbrochen*" wird auf dem Display angezeigt.

Um den Test erneut zu starten, drücken Sie erneut die Pause < Taste. Die grüne Pausen-LED erlischt und der Test wird fortgesetzt.

**HINWEIS:** Wenn der Test während der Präsentation eines Satzes angehalten wird, wiederholen Sie den Satz.

Sie können Testsätze überspringen oder wiederholen, indem Sie die*Vorwärts*►►-Pfeiltaste oder die *Rückwärts* < < -Pfeiltaste drücken. Dies funktioniert nur, solange der Test läuft.

#### **Vorzeitiges Beenden des Tests**

Wenn das Kind zwei aufeinanderfolgende Testsätze nicht versteht, drücken Sie die

**Start/Stop •**-Taste, um den Test zu beenden. Die nächste Trainingsgruppe wird automatisch eingetragen. Wiederholen Sie den Test mit dieser nächsten Gruppe.

#### **Abschließen von Tests**

Der Test ist abgeschlossen, wenn alle 11 Wörter präsentiert und für beide Ohren aufgezeichnet wurden. Ein "Unauffällig"-Ergebnis liegt vor, wenn 25 dB korrekt erkannt wurden. Wenn das Kind nicht besteht, wiederholen Sie das Screening oder überweisen Sie das Kind zur weiteren audiometrischen Untersuchung.

Das Kind hat ein unauffälliges Gesamtergebnis, wenn beide Ohren getestet wurden und die "Unauffällig"-Kriterien erfüllt sind.

#### **Protokoll-Empfehlung**

Die Beschreibung oben ist ein Beispiel für ein Screening-Protokoll. Es wird daher empfohlen, sich an die staatlichen oder nationalen Richtlinien zu halten.

#### <span id="page-25-0"></span>**5.2.5 Bewertungsergebnisse**

Es gibt zwei Möglichkeiten, Antworten festzuhalten:

- **Audiogramm-Block:** Markieren Sie die entsprechende Spalte/Feld auf dem Audiogramm-Block mit einem Häkchen √ für das getestete Ohr. Das bedeutet, dass die Antwort richtig war. Wenn die Antwort falsch war, markieren Sie das Feld mit einem Kreuz  $\boxtimes$ .
- **Auf Gerät speichern**: Ermitteln Sie die Antwort für den sofortigen Druck auf dem Thermodrucker nach Abschluss des Tests. Protokollieren Sie die Testergebnisse durch Drücken der *Enter-Taste*<sup>3</sup>, sobald das Kind signalisiert, dass es verstanden hat und auf das entsprechende Bild auf der Bildtafel zeigt. Der Pegel wird unter den Ergebnissen neben dem jeweiligen Ohr gespeichert. Das Ergebnis wird dann auf dem Display angezeigt. Während der Pegel sinkt, bleiben die angezeigten Testergebnisse gleich, es sei denn, die Antwort wird durch erneutes Drücken der *Eingabe*-Taste  $\ddot{\odot}$  bestätigt. Die Testergebnisse ändern sich entsprechend dieser Bestätigung. Der Pegel, bei dem der Patient den Satz richtig verstanden hat, wird neben dem jeweiligen Ohr auf dem Display angezeigt.

**HINWEIS:** Das *Speichern auf dem Gerät* erfordert den optionalen Thermodrucker.

#### <span id="page-26-2"></span>**5.2.6 Testen beider Ohren ("Binaural")**

Um beide Ohren auf einmal zu testen, drücken Sie die Taste L/R in his der Buchstabe *B* auf dem Bildschirm erscheint. Führen Sie den Test auf die gleiche Weise durch wie für das rechte Ohr. Markieren Sie die Testergebnisse in der Spalte *B* des Evaluationsblocks.

**HINWEIS:** Die Testergebnisse eines binauralen Tests sind in der Regel etwas besser als die Testergebnisse eines einzelnen Ohres. Der binaurale Test muss zuerst im *PILOT TEST-Menü* aktiviert werden (siehe Abschnitt [5.5.3\)](#page-33-1).

#### **5.2.7 Ändern der Testsprache**

Um die Sprache zu ändern, die das Kind während des Tests hört, drücken Sie Menu <sup>2</sup>. Drücken Sie die *Pfeiltaste* , bis *PILOT TEST Sprachauswahl* markiert ist und drücken

Sie *Enter* <sup>3</sup>. Der nächste Bildschirm zeigt Ihnen die Sprachoptionen des Geräts. Drücken Sie die *Pfeiltaste* ▼, bis die gewünschte Sprache markiert ist, und drücken Sie *Enter* **.** Wählen Sie die *Menu*  $\sqrt{u}$  -Taste, um das Menü zu verlassen und zum Testbildschirm zurückzukehren.

#### <span id="page-26-1"></span>**5.2.8 Einstellen der Lautstärke des Überwachungskopfhörers**

Drücken Sie die Tasten ▲ oder die ▼, um die Lautstärke über dem Monitorhörer zu erhöhen oder zu verringern, während der PILOT TEST läuft. Der Monitorhörer ist nur für den PILOT TEST aktiv.

# <span id="page-26-0"></span>**5.3 Audiometrie-Tests**

Der Audiometrie-Test untersucht die Hörschwelle des Patienten und liefert ein frequenzabhängiges Testergebnis.

#### **5.3.1 Audiometrie-Steuertasten und Bildschirm**

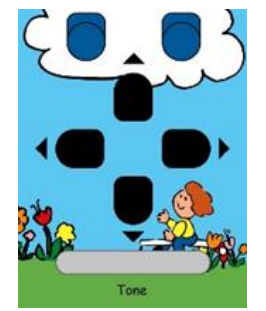

Für die Audiometrie werden die Pfeiltasten und die längliche silberne Taste auf der rechten Seite des Gerätes für den Testbetrieb benötigt [\(Abbildung 7\)](#page-26-3). Um in den Audiometrie-Bildschirm zu gelangen, drücken Sie die **Audiometer-Taste ...** 

**HINWEIS:** Für den Audiometriebildschirm gibt es zwei Optionen: die Graphansicht [\(Abbildung 8\)](#page-26-4) oder die Tabellenansicht [\(Abbildung 9\)](#page-26-5). Siehe Abschnitt 5.5.4 zur *Ergebnisanzeige*.

```
8k [Hz]
                                RECHTSLINKS
                                 -10<sub>dB</sub>\overline{2}\frac{30}{40}PULSTON
5<\epsilonANTWORT
                                                        R
                                \sqrt{\frac{1}{2}}Abbildung 8 Abbildung 9
```
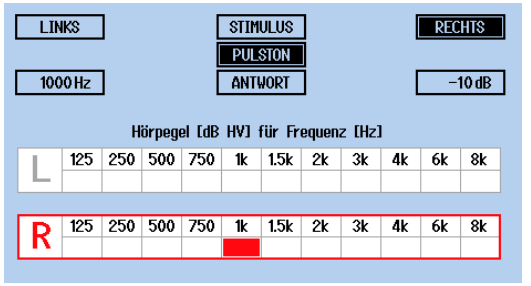

<span id="page-26-5"></span>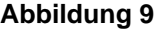

<span id="page-26-3"></span>**Abbildung 7**

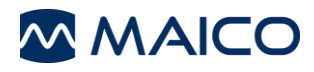

# **Tabelle 10 Erläuterung der Audiometrie-Steuertasten**

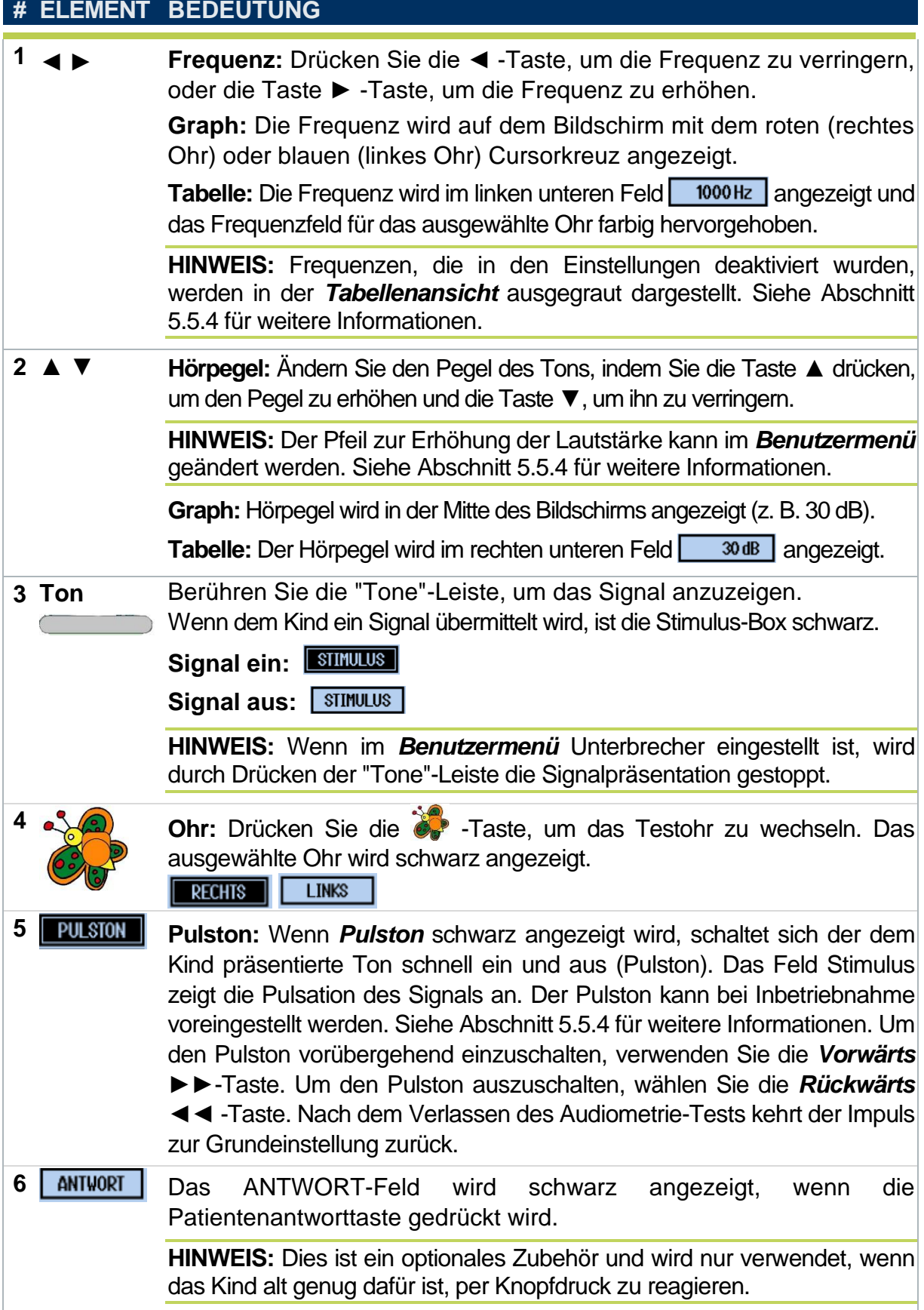

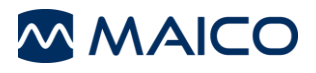

## **5.3.2 Vorbereitung des Tests**

#### *5.3.2.1 Vorbereiten des Patienten*

Wählen Sie eine ruhige Umgebung und vermeiden Sie Ablenkungen.

Das Kind sollte in einem Abstand von mindestens 1 m vom Gerät und mit dem Rücken zum Audiometer sitzen. Dadurch wird sichergestellt, dass das Kind während des Tests keine Handbewegungen oder Gesichtsausdrücke des Prüfers sehen kann.

Beruhigen Sie das Kind und weisen Sie es in das Testverfahren ein: *"Ich werde Dir diese Kopfhörer auf die Ohren setzen. Du wirst einige Pieptöne in verschiedenen Lautstärken hören. Hebe Deine Hand, wenn Du einen Pieptöne auf beiden Ohren hörst, auch wenn es sehr leise ist."*

Setzen Sie dem Patienten die Kopfhörer auf: rote Seite auf dem rechten Ohr, blaue Seite auf dem linken Ohr; stellen Sie sicher, dass sie gut sitzen. Stellen Sie das Stirnband der Kopfhörer so ein, dass sich die Wandler im richtigen Winkel befinden (d.h. die Tonausgabefläche ist genau zum Gehörgang hin ausgerichtet). Der Kopfhörer muss eng anliegen (stellen Sie sicher, dass die Haare und/oder eine Brille des Kindes vom Ohr entfernt sind).

#### **5.3.3 Ablauf des Screenings**

Das Gerät kann für Luftleitungsschwellen- oder Screening-Tests verwendet werden.

#### **Bestimmung der Hörschwelle**

Bei einem Schwellentest wird der niedrigste Pegel gesucht, bei dem ein Ton in mindestens 50 % der Fälle gehört wird. Der Test beginnt normalerweise bei einer Frequenz von 1000 Hz auf dem besser hörenden Ohr. Ein Verfahren von "*Wenn gehört, um 10 dB erhöhen, wenn nicht gehört, um 5 dB erniedrigen*" wird typischerweise verwendet, um einen Schwellenwert für jede Frequenz festzulegen. Variieren Sie die Länge des Tons und die Intervalle zwischen den Tonpräsentationen, um sicherzustellen, dass das Kind auf den Ton reagiert und nicht nur das Verhalten wiederholt.

#### **Hörscreening**

Beim Hörscreening gibt es zwei Ergebnisse: *Unauffällig* oder *Auffällig*. Der Test wird verwendet, um festzustellen, ob weitere Tests erforderlich sind. Das Screening wird typischerweise bei einem Pegel von 20 dB HL bei 500 Hz, 1000 Hz, 2000 Hz und 4000 Hz in jedem Ohr durchgeführt. Hört der Patient in jedem Ohr alle Töne, gilt das Ergebnis des Screenings als *Unauffällig*. Wird einer der Töne in einem Ohr nicht gehört, gilt das Screening als *Auffällig*.

Im Folgenden finden Sie ein Beispiel eines Screening-Protokolls. Bitte beachten Sie die Richtlinien Ihres Landes oder Ihrer Einrichtung bezüglich spezifischer Prüfverfahren für Ihren Standort.

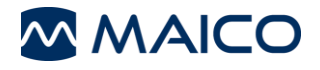

- 1. Drücken Sie die **Audiometrie** -Taste, um einen Sinustontest durchzuführen. Drücken Sie die Taste *L/R* , bis das bevorzugte Testohr ("*LINKS/RECHTS*") schwarz angezeigt wird. Der Test beginnt in der Regel im Ohr *Rechts*.
- 2. Stellen Sie die Frequenz (◄ ►-Tasten) und den Hörpegel (▲ ▼-Tasten) ein.

**HINWEIS:** Sie können mit einem höheren Pegel als im Screening-Leitfaden festgelegt beginnen, um sehr kleine Kinder zu trainieren bzw. darauf zu konditionieren, Ihre Anweisungen zu zu verstehen. Dies würde nicht zum Screening gehören. Sobald Sie mit dem Screening-Pegel (z. B. 20 dB HL) starten, hat der Test begonnen.

3. Drücken Sie die *Tone* -Taste, um einen Ton für 1-2 Sekunden zu präsentieren. Sobald die Tone"-Taste gedrückt wird, wird das **SIMULUS** Feld auf der Anzeige markiert. Wenn das Feld bei der Durchführung des Tests bereits markiert ist, wurde der Unterbrecher-Modus im *Benutzermenü* ausgewählt.

Das Kind sollte reagieren, indem es die Hand hebt, wenn ein Ton zu hören ist. Für jüngere Kinder kann es mehr Spaß machen und sie beruhigen, ein "*Hörspiel*" zu spielen, bei dem sie Blöcke stapeln oder einen Block in einen Eimer werfen, während sie den Ton hören. Dadurch kann es auch seine Aufmerksamkeit länger halten.

Achten Sie auf die Antwort des Kindes oder seine fehlende Reaktion auf den Ton. Variieren Sie die Länge des Tons und die Intervalle zwischen den Tonpräsentationen, um sicherzustellen, dass das Kind auf den Klang reagiert und nicht nur das Verhalten wiederholt. Sobald das Kind zwei richtige Antworten gegeben hat, halten Sie ein *Unauffällig*-Ergebnis fest und gehen Sie zur nächsten Frequenz über.

**HINWEIS:** Es sollten mehr als eine, aber nicht mehr als vier Präsentationen auf derselben Frequenz durchgeführt werden. Dadurch kann die Zuverlässigkeit der Antwort überprüft werden. Wenn das Kind diese Kriterien nicht erfüllt, protokollieren Sie ein *Auffällig*-Ergebnis und setzen Sie den Test fort.

Wenn ein Ohr vollständig untersucht wurde, wählen Sie ein anderes Ohr über die *L/R*  $\bullet$  -Taste und starten Sie den Screeningvorgang erneut.

#### **Abschluss des Tests**

Der Test ist abgeschlossen, wenn alle Protokoll-Testfrequenzen für beide Ohren präsentiert und aufgezeichnet wurden. Wenn das Kind nicht besteht, wiederholen Sie das Screening oder überweisen Sie das Kind zur weiteren audiometrischen Untersuchung.

Das Kind hat ein *Unauffällig*-Ergebnis, wenn beide Ohren getestet wurden und die Kriterien erfüllt wurden.

#### **Protokoll-Empfehlung**

Die Beschreibung oben ist ein Beispiel für ein Screening-Protokoll. Es wird daher empfohlen, sich an die staatlichen oder nationalen Richtlinien zu halten.

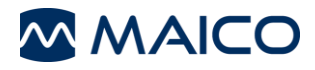

#### **5.3.4 Bewertungsergebnisse**

Es gibt zwei Möglichkeiten, Antworten festzuhalten:

- 1. **Audiogrammblock:** Das mitgelieferte Audiogrammblock bietet Ihnen die Möglichkeit, die Antworten entweder in einer Tabelle oder in einer Grafik zu dokumentieren.
- 2. **Auf Gerät speichern**: Speichern Sie die Antwort auf dem Gerät zum Drucken auf dem Thermodrucker oder zur Übertragung auf den PC. Sobald die Hörschwelle des Patienten festgelegt ist oder das Screening-Protokoll erfüllt wurde, drücken Sie die *Enter*<sup>1</sup>.-Taste, um das Ergebnis zu speichern und zur nächsten Frequenz zu wechseln.

**HINWEIS:** Das *Speichern auf dem Gerät* erfordert den Thermodrucker oder die PC-Software (optionales Zubehör) zur Ergebnisspeicherung.

#### <span id="page-30-0"></span>**5.4 Verwaltung von Testergebnissen**

#### **5.4.1 Ergebnisse speichern/drucken**

Es ist empfehlenswert, alle auf dem Gerät gespeicherten Ergebnisse von einem Kind zu löschen, bevor das nächste Kind untersucht wird.

Um auf das Menü zuzugreifen, halten Sie die *Group* -Taste oder die Audiometer<sup>3</sup> -Taste zwei Sekunden lang gedrückt, um die Ergebnisse zu löschen, zu drucken oder gleichzeitig zu drucken und zu löschen [\(Abbildung 10\)](#page-30-1). Bestätigen Sie Ihre Auswahl durch Drücken der entsprechenden Taste, wie auf dem Bildschirm erklärt.

Wenn ein Drucker zum Zeitpunkt des Zugriffs auf den *Löschen/Drucken*-Bildschirm nicht angeschlossen und eingeschaltet ist, wird *Drucken* und *Drucken und löschen* nicht angezeigt [\(Abbildung 11\)](#page-30-2).

<span id="page-30-3"></span><span id="page-30-2"></span><span id="page-30-1"></span>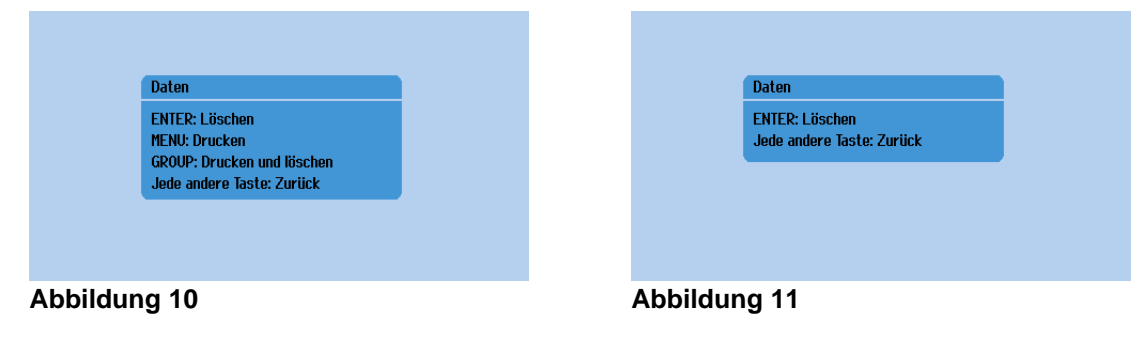

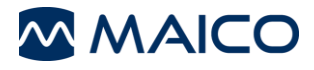

#### **5.4.2 Verstehen des Ausdrucks**

Der Ausdruck kann bis zu drei Teile enthalten:

- Kopfzeile
- Audiometrie-Testergebnisse und
- PILOT TEST-Ergebnisse.

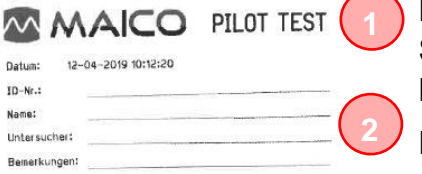

Die Kopfzeile zeigt das Datum und die Uhrzeit der Sitzung (Druckzeitpunkt) sowie das Logo und den Namen des Gerätes [\(Abbildung 12,](#page-31-0) **1**).

Darüber hinaus ist es möglich, die folgenden Felder manuell auszufüllen (**2**):

<span id="page-31-0"></span>**Abbildung 12**

- *ID-Nr.*
- *Name* (des Patienten)
- *Untersucher* (Unterschrift des Untersuchers)
- *Bemerkungen*

Die Testergebnisse der *Audiometrie* werden je nach Einstellung im Audiogramm- [\(Abbildung 13](#page-31-1)[Abbildung 14\)](#page-31-2) dargestellt.

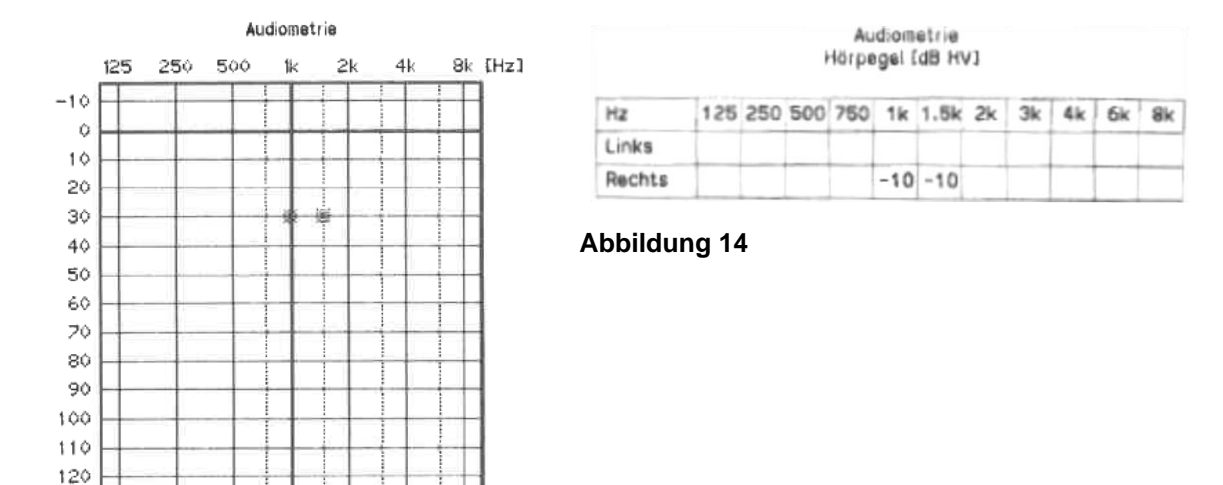

<span id="page-31-1"></span>**Abbildung 13**

 $\mathbb{K}$  = Links

<span id="page-31-2"></span> $\bigcirc$  = Rechts

EdB HV3

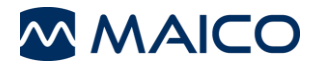

Die Ergebnisse des PILOT TEST werden in Abhängigkeit von den Einstellungen im *PILOT TEST-Menü* (Untermenü *Druckformat*, siehe Abschnitt [5.5.3\)](#page-33-1) als *Kurz*-Tabelle [\(Abbildung 15\)](#page-32-0) oder als Tabelle *Mit Bildern* [\(Abbildung 16\)](#page-32-1) dargestellt.

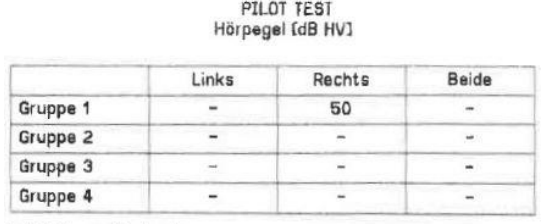

Luftleitung: Deutsch

<span id="page-32-0"></span>**Abbildung 15**

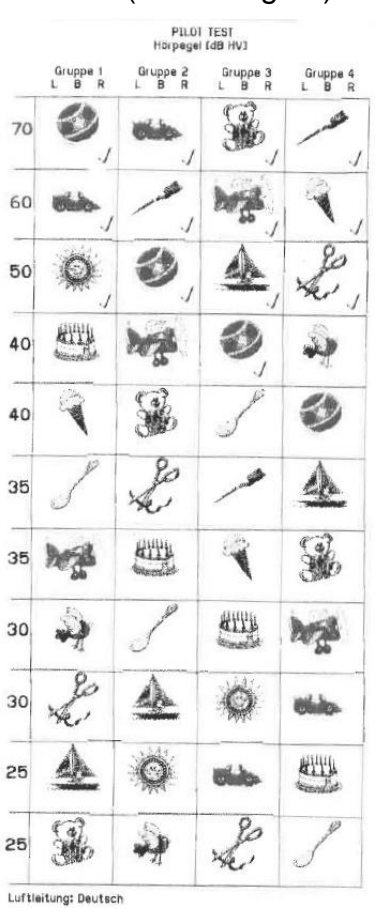

<span id="page-32-1"></span>**Abbildung 16**

#### **5.4.3 Übertragen von Testergebnissen auf einen PC**

Bevor Sie Daten an einen PC übertragen, vergewissern Sie sich, dass MAICO Sessions gemäß dem separat mitgelieferten Benutzerhandbuch installiert haben.

Zur Übertragung von Daten muss das Gerät über einen USB-Anschluss mit dem PC verbunden und die Software geöffnet sein. Wenn die Verbindung hergestellt ist, erscheint die *Messung anfordern*  $\overline{\Xi}^*$  -Schaltfläche. Klicken Sie auf  $\overline{\Xi}^*$  und die Audiometrie-Werte werden übertragen und auf dem PC-Bildschirm angezeigt.

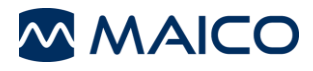

# <span id="page-33-0"></span>**5.5 Benutzermenü**

#### **5.5.1 Allgemeines**

Der PILOT TEST ist vorkonfiguriert, kann aber über das *Benutzermenü* angepasst werden. Nach der Eingabe werden die Änderungen im Gerät gespeichert. Die Einstellungen bleiben auch bei ausgeschaltetem Gerät unverändert.

| <b>Benutzermenii</b>                                 |                      |
|------------------------------------------------------|----------------------|
| PILOT TEST Sprachauswahl                             |                      |
| PILOT TEST-Menii                                     |                      |
| Audiometrie-Menii                                    |                      |
| Start mit                                            | Pilot                |
| Anzeigesprache                                       | Deutsch              |
| Geräteinformationen                                  |                      |
| Datum und Uhrzeit einstellen                         |                      |
| Display–Kontrast                                     | 90%                  |
| <b>Auf Standard zurücksetzen</b>                     |                      |
| $\blacktriangle \blacktriangledown$ Auswahl wechseln |                      |
| ENTER / P: Eintrag auswählen                         | <b>MFNU: Zuriick</b> |

<span id="page-33-2"></span>**Abbildung 17**

Drücken Sie die *Menu* <sup>2</sup> Taste, um das *Benutzermenü* aufzurufen [\(Abbildung 17\)](#page-33-2). Durch Drücken der Tasten ▲ oder ▼ werden die verschiedenen Menüpunkte zur Auswahl hervorgehoben. Drücken Sie die *Enter* <sup>3</sup>-Taste, um ein Untermenü auszuwählen oder eine neue Einstellung auszuwählen.

Drücken Sie die *Menu* <sup>2</sup> - Taste erneut, um das (Unter-)Menü zu verlassen und die neuen Einstellungen zu speichern. Nach dem Verlassen des *Benutzermenüs* kehren Sie zu dem zuletzt ausgewählten Test zurück.

Siehe Abschnitte [5.5.2](#page-33-3) bis [5.5.9](#page-38-0) für weitere Informationen zu den Menüpunkten und Untermenüs.

## <span id="page-33-3"></span>**5.5.2 PILOT TEST Sprachauswahl**

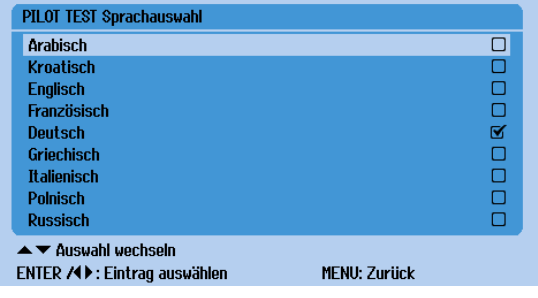

Wählen Sie eine Ausgabesprache für den PILOT TEST, indem Sie mit den Tasten ▲ oder ▼ eine Sprache auswählen und mit der *Enter*  $\bullet$ -Taste bestätigen [\(Abbildung 18\)](#page-33-4).

## <span id="page-33-1"></span>**5.5.3 PILOT TEST-Menü**

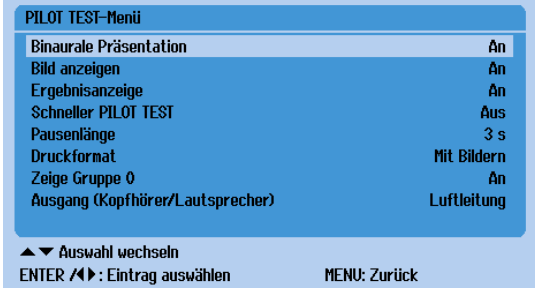

<span id="page-33-5"></span>**Abbildung 19**

<span id="page-33-4"></span>**Abbildung 18**

Das *PILOT TEST-Menü* bietet verschiedene Möglichkeiten, die Testeinstellungen anzupassen [\(Abbildung 19\)](#page-33-5). Die Optionen sind in [Tabelle 11](#page-34-0) erläutert.

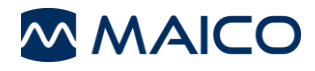

#### <span id="page-34-0"></span>**Tabelle 11 PILOT TEST-Menü**

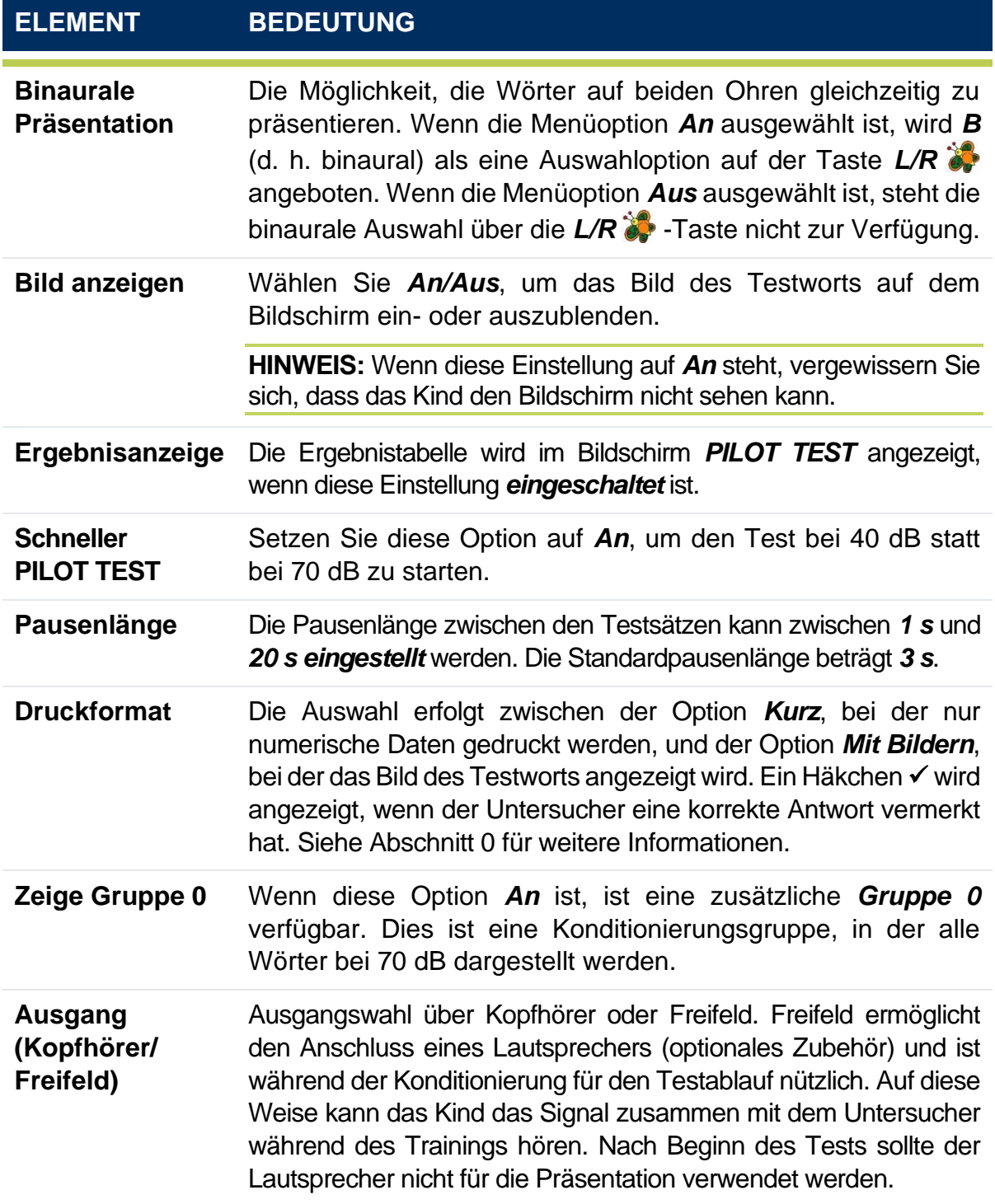

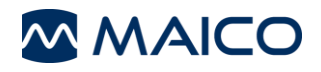

# <span id="page-35-0"></span>**5.5.4 Audiometrie-Menü**

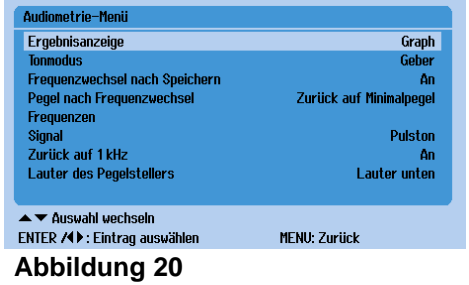

Das *Audiometrie-Menü* [\(Abbildung 20\)](#page-35-1) enthält alle Einstellungen für die Durchführung audiometrischer Tests. Die Optionen sind in [Tabelle 12](#page-35-2) erläutert.

<span id="page-35-2"></span><span id="page-35-1"></span>**Tabelle 12 Audiometrie-Menü** 

**anzeige**

# **ELEMENT BEDEUTUNG**

**Ergebnis-**Die Ergebnisse werden wie folgt angezeigt:

• **Graph:** Der Pegel und die Frequenz des Frequenzgangs werden durch ein rotes **O** für das rechte Ohr und ein blaues **X** für das linke Ohr hervorgehoben. Die Ergebnisse werden durch Linien verbunden, wenn Oktavfrequenzen getestet werden [\(Abbildung 21\)](#page-35-3).

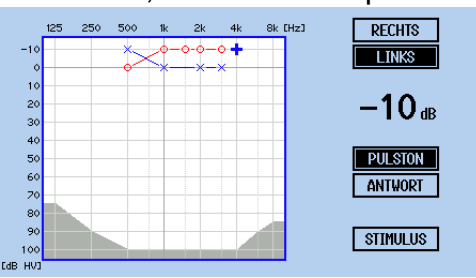

<span id="page-35-3"></span>**Abbildung 21**

• **Tabelle:** Die Antwort in der Tabellenansicht wird als Zahlenwert unter der Frequenz und dem getesten Ohr gespeichert [\(Abbildung 22\)](#page-35-4).

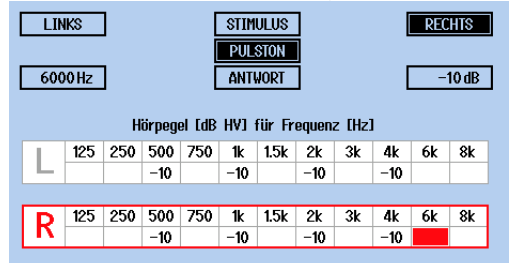

#### <span id="page-35-4"></span>**Abbildung 22**

**Tonmodus** Auswahl der Betriebsart

- Geber: Der Ton wird angezeigt, wenn die Tone gedrückt wird.
- *Unterbrecher:* Der Ton wird unterbrochen/gestoppt, wenn die **Tone -Taste gedrückt wird.**

**Frequenzwechsel nach Speichern** Wenn diese Funktion *An* ist, wird die nächste Frequenz beim Speichern des Ergebnisses ausgewählt. Wenn diese Funktion *Aus* ist, muss die nächste Frequenz durch Drücken der *Pfeiltasten* ausgewählt werden.

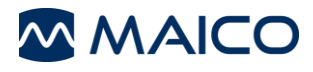

<span id="page-36-1"></span><span id="page-36-0"></span>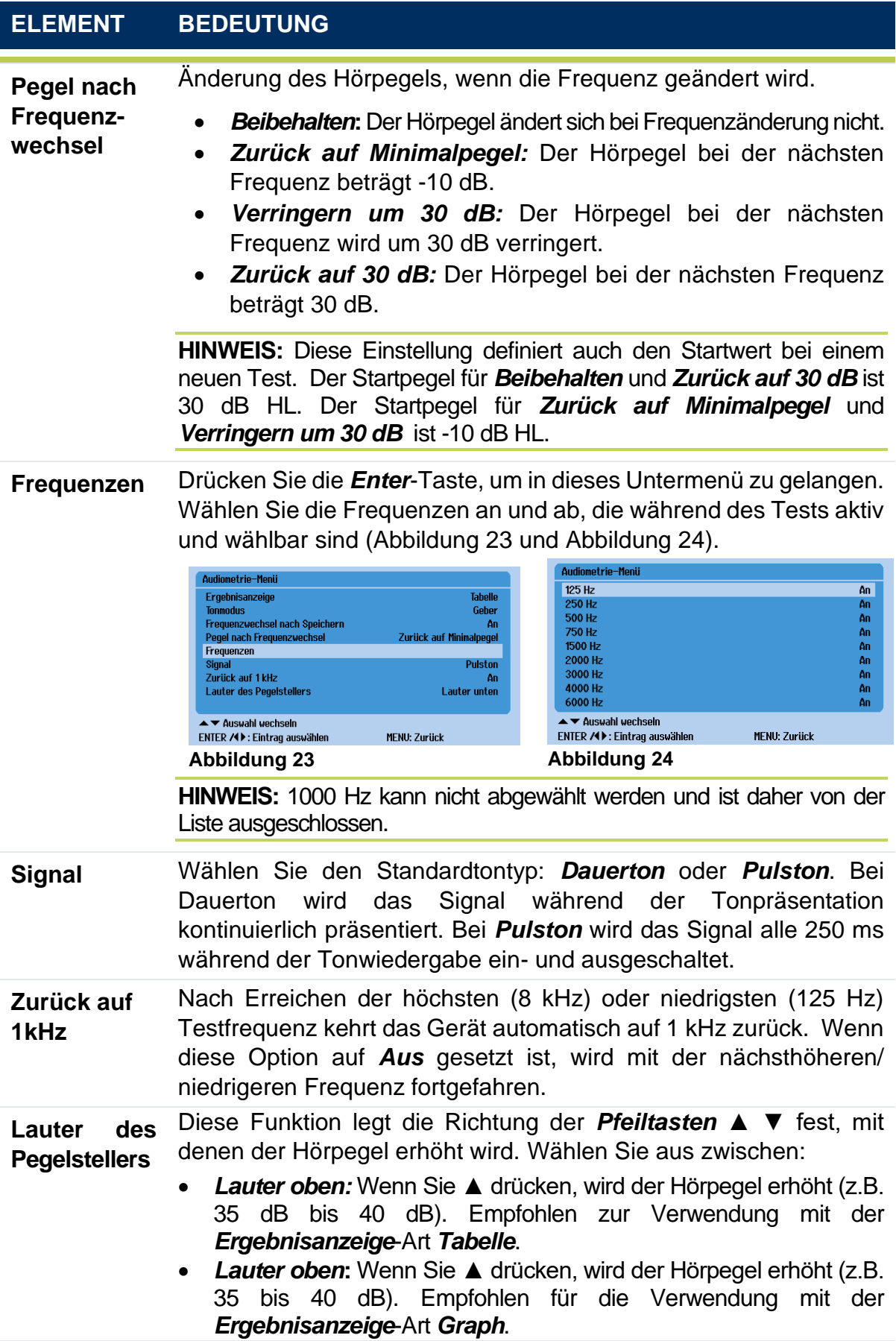

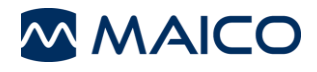

#### **5.5.5 Start mit....**

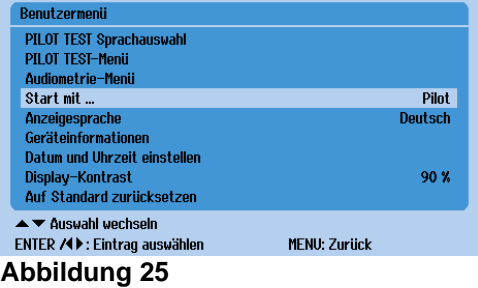

Auswahl des beim Einschalten des Geräts angezeigten Tests: **PILOT TEST** oder **Audiometrie** [\(Abbildung 25\)](#page-37-0).

#### <span id="page-37-0"></span>**5.5.6 Anzeigesprache**

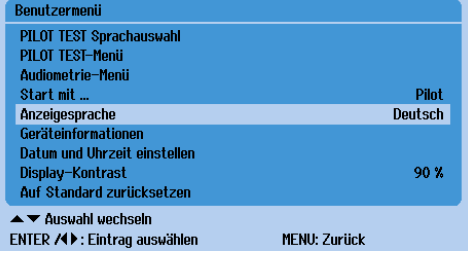

<span id="page-37-1"></span>**Abbildung 26**

#### **5.5.7 Geräteinformationen**

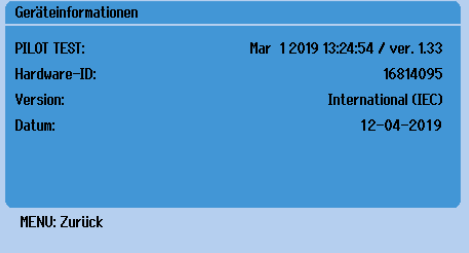

<span id="page-37-2"></span>**Abbildung 27**

## **5.5.8 Datum und Uhrzeit**

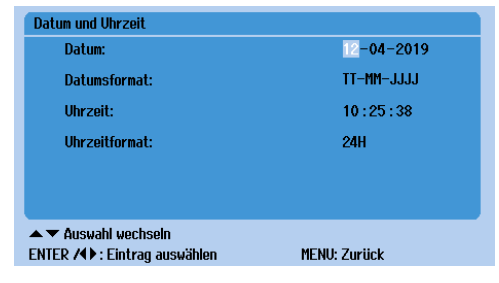

<span id="page-37-3"></span>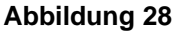

Wählen Sie die Bediensprache des Gerätes aus (**[Abbildung](#page-37-1)** 26). Die Anzeigesprachen umfassen: *Deutsch, English, Español* und *Français*.

Hier finden Sie allgemeine Informationen [\(Abbildung 27\)](#page-37-2):

- **PILOT TEST:** Das Datum und die Firmware-Version, die auf dem Gerät installiert ist.
- **Hardware-ID:** Interne Seriennummer des Gerätes.
- **Version:** Kalibrierstandard ausgewählt.
- **Datum:** Datum der Kalibrierung des Geräts.

Geben Sie das korrekte Datum und die korrekte Uhrzeit der Vorrichtung zum Drucken und Übertragen von Tests an [\(Abbildung 28\)](#page-37-3).

Wechseln Sie mit den *Pfeiltasten* 4  $\rightarrow$  in das verfügbare Feld. Um eine Änderung vorzunehmen, verwenden Sie die *Pfeiltasten* ▲ ▼.

- **Datum**: Stellen Sie das aktuelle Datum ein.
- **Datumsformat**: Wählen Sie das bevorzugte Datumsformat aus, das auf dem Ausdruck angezeigt und an den PCübertragen werden soll.
- **Uhrzeit:** Stellen Sie die aktuelle Uhrzeit ein. Stunde und Minute sind für die Änderung wählbar. Wenn das Zeitformat *12H* gewählt ist, wird *AM*/*PM* angezeigt.
- **Uhrzeitformat**: Wählen Sie das bevorzugte Uhrzeitformat *12H* oder *24H* aus.

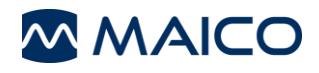

# <span id="page-38-0"></span>**5.5.9 Display-Kontrast**

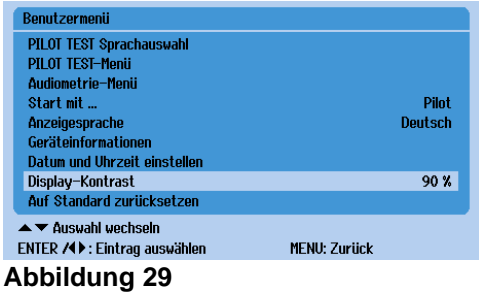

Durch Drücken der Taste (hell) oder ▶ (dunkel) kann die Anzeige an Ihre Bedürfnisse angepasst werden [\(Abbildung 29\)](#page-38-1).

#### <span id="page-38-1"></span>**5.5.10 Auf Standard zurücksetzen**

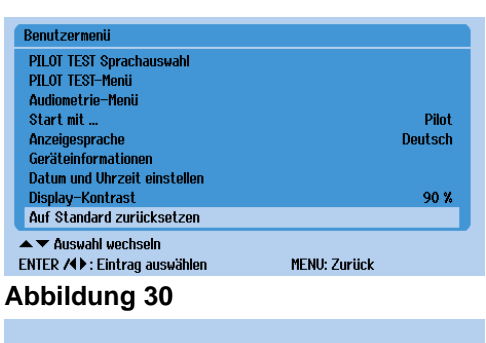

<span id="page-38-2"></span>Auf Standard zurücksetzen **ENTER: Löschen** Jede andere Taste: Zurijck

Setzt die Geräteeinstellungen auf die Werkseinstellungen zurück, indem Sie die **Enter**  $\ddot{S}$ -Taste drücken [\(Abbildung 30\)](#page-38-2). Drücken Sie eine beliebige andere Taste, um zurückzukehren. Nach dem Aufrufen wird ein Untermenü angezeigt, um die Auswahl zu bestätigen [\(Abbildung 31\)](#page-38-3).

#### <span id="page-38-3"></span>**Abbildung 31**

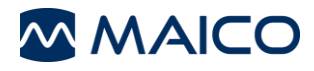

# <span id="page-39-0"></span>**5.6 Fehlerbehebung**

Wenn Ihr Gerät nicht mehr ordnungsgemäß funktioniert, siehe [Tabelle 13.](#page-39-1)

#### <span id="page-39-1"></span>**Tabelle 13 Fehlerbehebung**

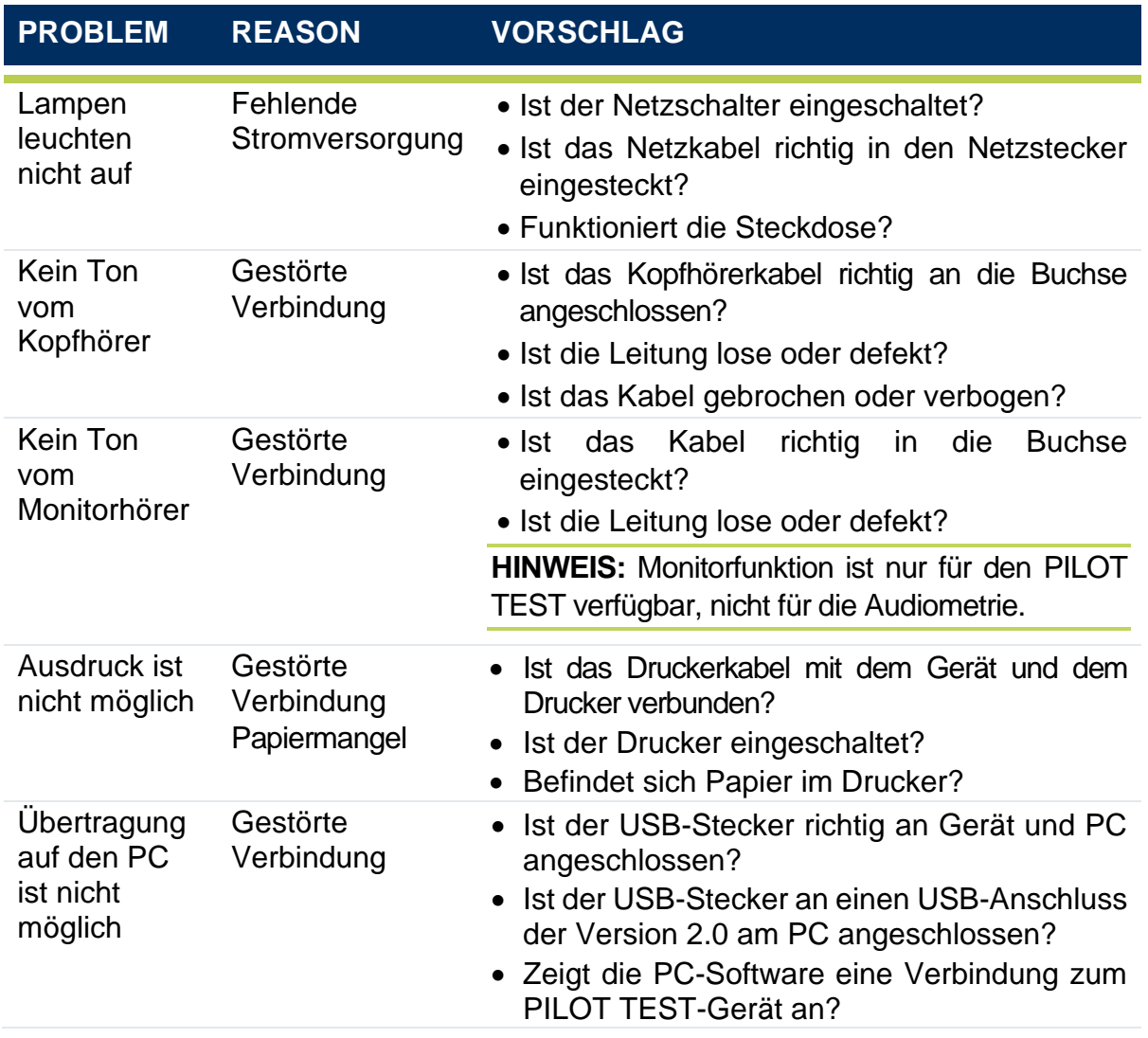

**HINWEIS**: Wenn es Probleme gibt, die Sie nicht selbst lösen können, wenden Sie sich bitte an Ihren lokalen Händler.

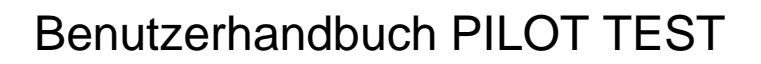

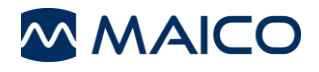

# <span id="page-40-0"></span>**6 Technische Daten**

Dieser Abschnitt bietet Ihnen wichtige Informationen zu folgenden Bereichen:

- die Hardware-Spezifikationen vom PILOT TEST
- Anschlüsse
- Pin-Belegung
- **E** Kalibrierwerte für Audiometrie
- Elektromagnetische Verträglichkeit (EMV)
- Elektrische Sicherheit, EMV und zugehörige Standards

# <span id="page-40-1"></span>**6.1 PILOT TEST Hardware**

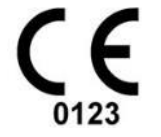

Der PILOT TEST ist ein aktives, diagnostisches Medizinprodukt nach Klasse IIa der EU-Medizinrichtlinie 93/42/EWG.

Allgemeine Informationen zu den Spezifikationen

Leistung und Spezifikationen des Geräts können nur garantiert werden, wenn es mindestens einmal pro Jahr gewartet wird.

MAICO Diagnostics stellt autorisierten Serviceunternehmen Schaltpläne und Servicehandbücher zur Verfügung.

## **STANDARDS**

Medizinisches CE-Ja

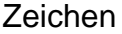

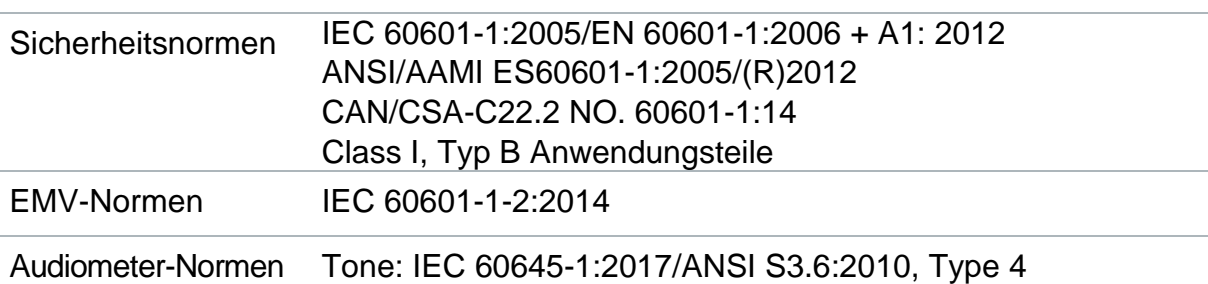

# **GERÄTESPEZIFIKATIONEN**

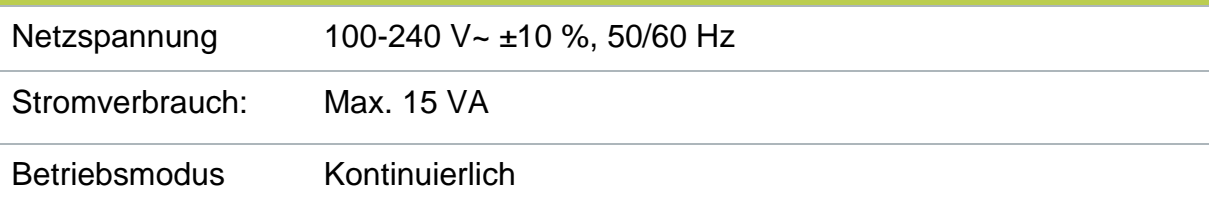

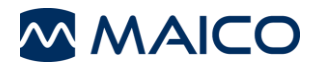

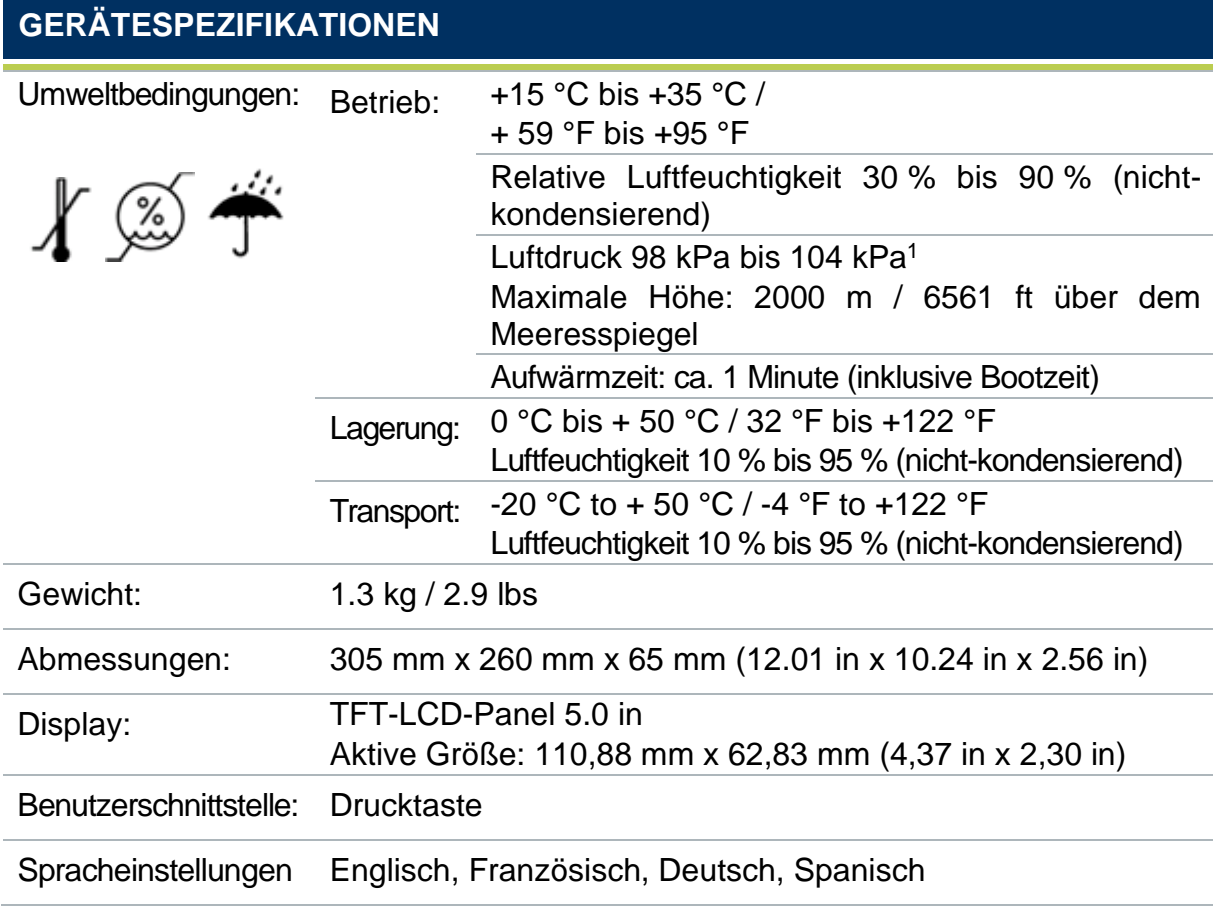

<sup>1</sup> Umgebungsbedingungen während des Betriebs nach IEC 60645-1.

**HINWEIS**: Äquivalente Bezugs-Schwellenschalldruckpegel können bei Umgebungsdrücken außerhalb des oben gezeigten Bereichs stark abweichen. Wenn der Kalibrierungsstandort und der Standort der Nutzung unterschiedliche Umgebungsbedingungen haben, muss die Kalibrierung unter dem normalen Umgebungsdruck am Standort der Nutzung durchgeführt werden.

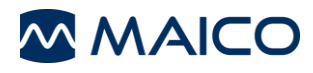

# **AUDIOMETRIE**

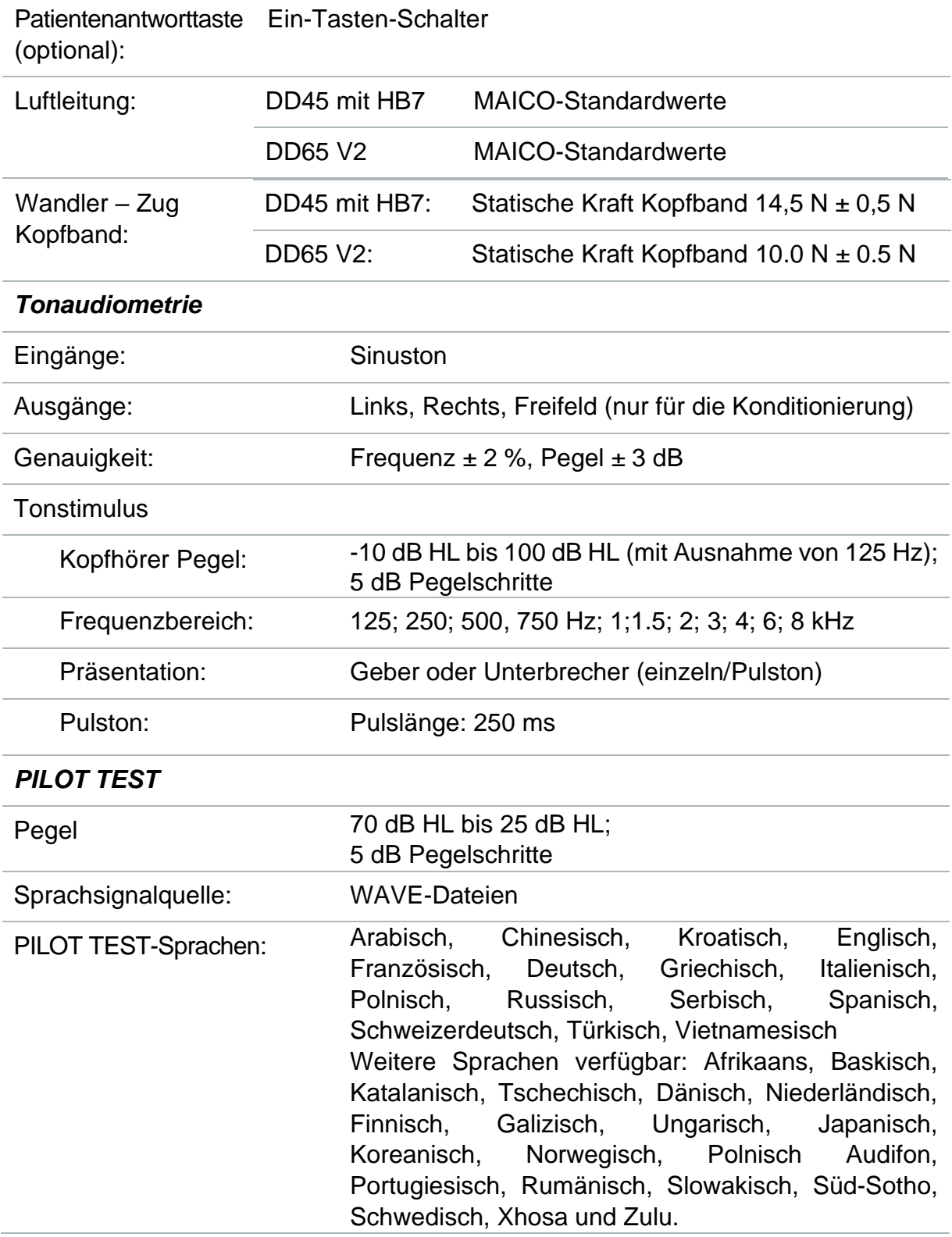

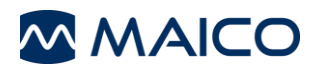

# **THERMODRUCKER**

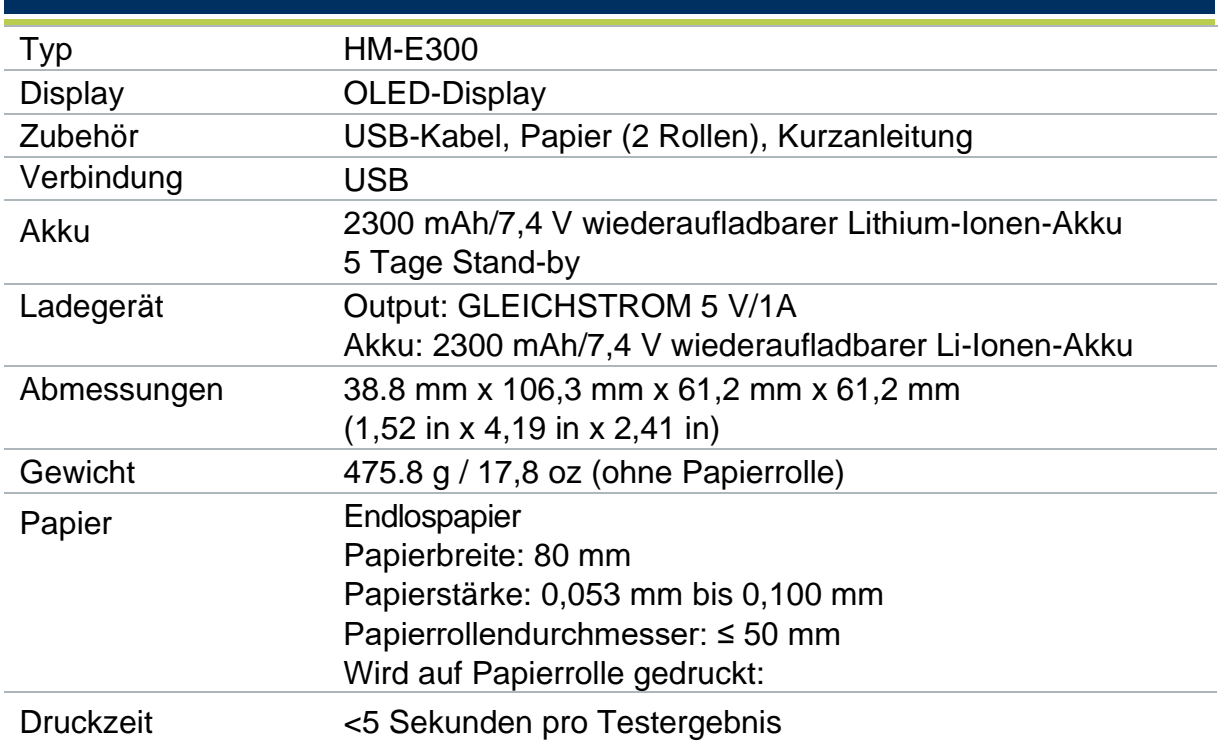

# <span id="page-43-0"></span>**6.2 Verbindungen**

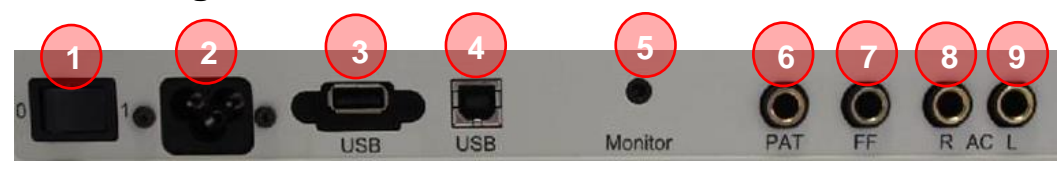

**Abbildung 32**

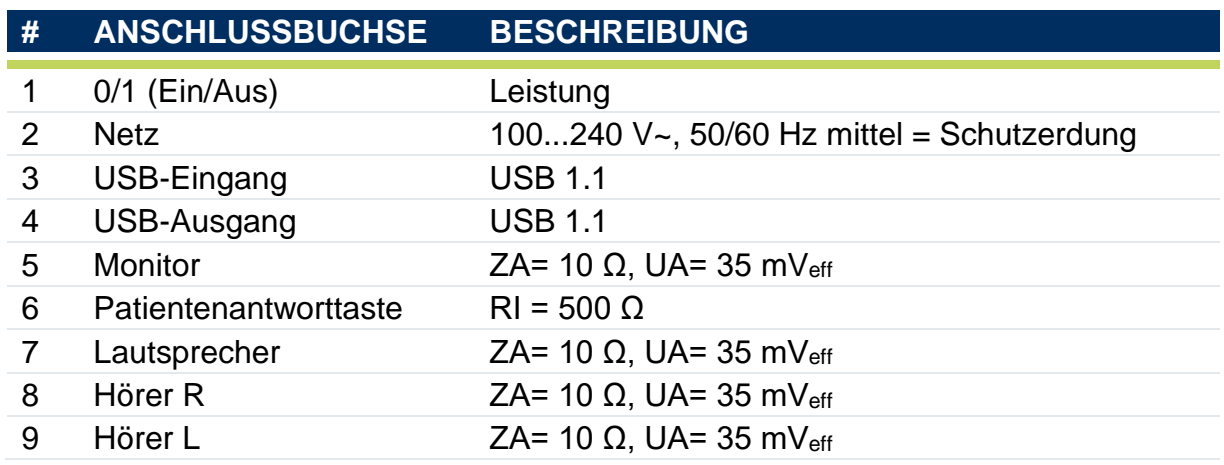

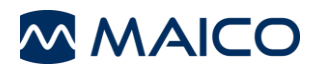

# <span id="page-44-0"></span>**6.3 Pin-Belegung**

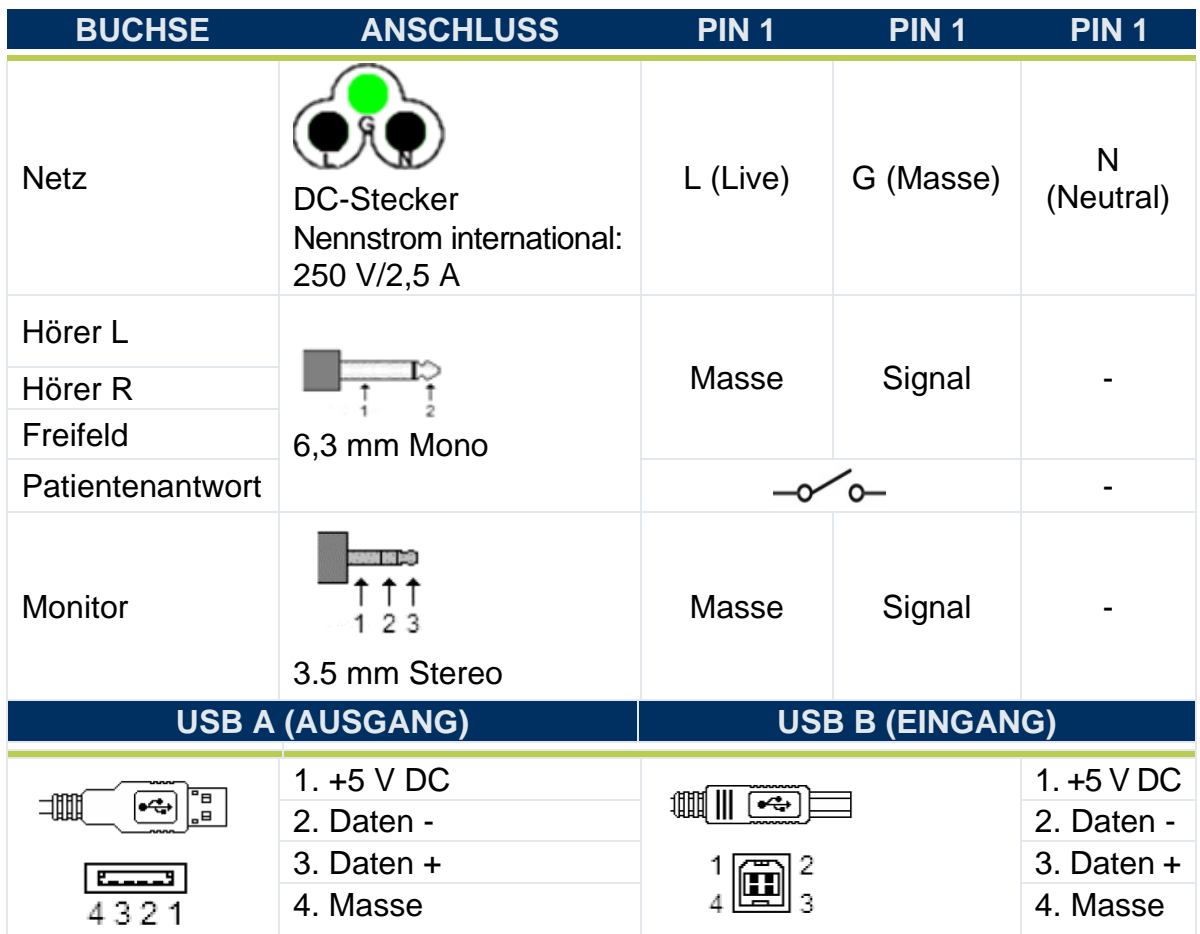

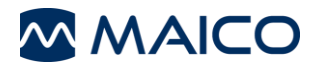

# <span id="page-45-0"></span>**6.4 Kalibrierungswerte und Maximalpegel**

# **Kalibrierwerte und Maximalwerte: Kopfhörer DD45**

Kuppler IEC 60318-3, PTB-Bericht 2009, DTU-Bericht 2010

#### **Kalibrierwerte und Maximalwerte: Kopfhörer DD65 V2**

Koppler IEC 60318-1, PTB-Bericht 2018, AAU-Bericht 2018

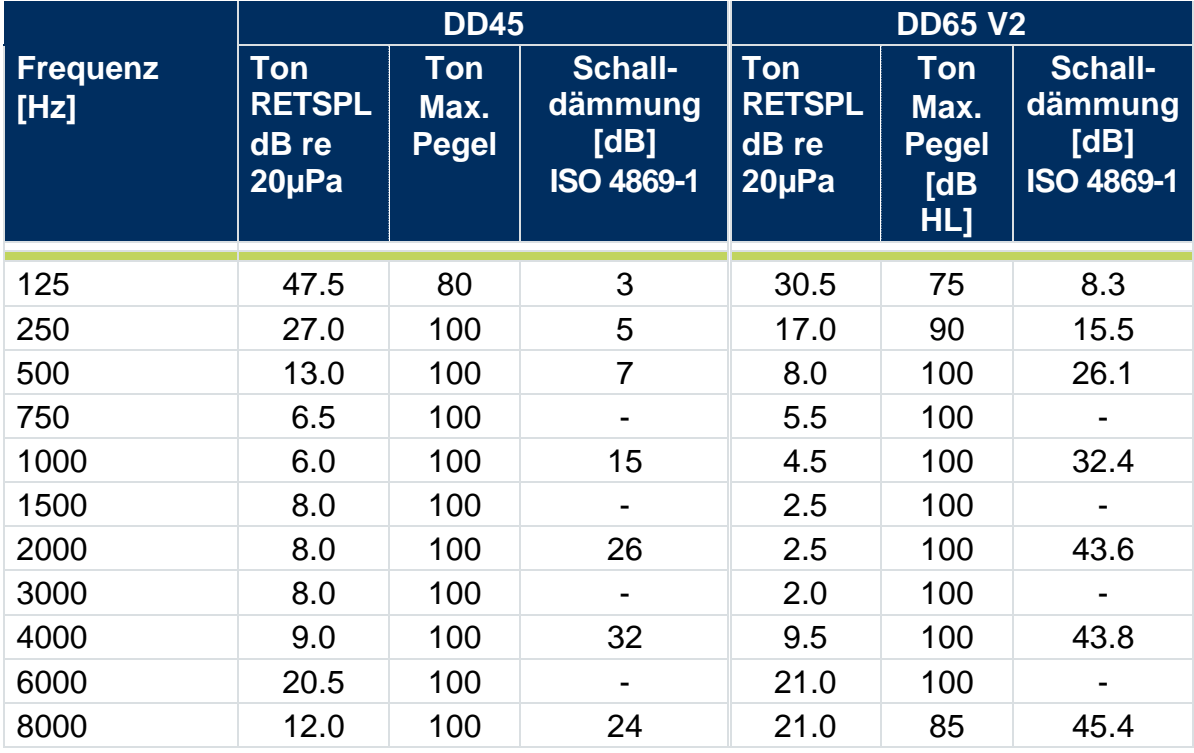

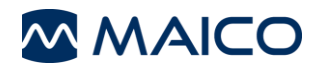

# <span id="page-46-0"></span>**6.5 Elektromagnetische Verträglichkeit (EMV)**

Die WESENTLICHEN LEISTUNGSMERKMALE für dieses Gerät werden durch den Hersteller wie folgt definiert:

- Dieses Gerät verfügt über keine WESENTLICHEN LEISTUNGSMERKMALE.
- Der Mangel an oder Verlust von WESENTLICHEN LEISTUNGSMERKMALEN kann nicht zu einem nicht akzeptablen, unmittelbaren Risiko führen. Die endgültige Diagnose muss stets auf dem klinischen Wissen basieren.

Dieses Gerät entspricht der IEC 60601-1-2:2014, Emissionsklasse B-Gruppe

*HINWEIS*: Es gibt keine Abweichungen von der Ergänzungsnorm und von den gegebenen Toleranzen.

*HINWEIS:* Sämtliche Anweisungen zur Einhaltung der Compliance hinsichtlich der EMV können dem allgemeinen Abschnitt zur Wartung in diesem Benutzerhandbuch entnommen werden. Es sind keine weiteren Schritte erforderlich.

Um die Übereinstimmung mit den EMV-Anforderungen gemäß IEC 60601-1-2 zu gewährleisten, ist es entscheidend, dass nur folgendes Zubehör verwendet wird:

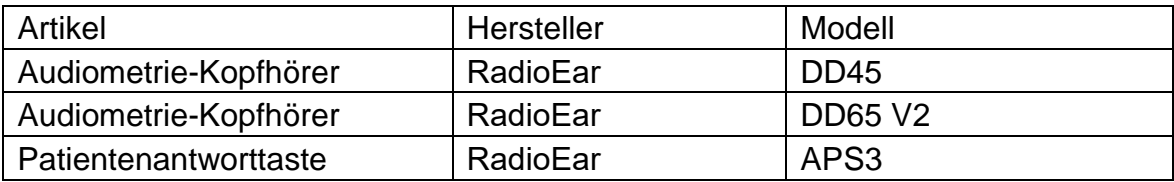

Die Einhaltung der EMV-Anforderungen gemäß IEC 60601-1-2 ist gewährleistet, wenn die Kabeltypen und -längen den Angaben unten entsprechen:

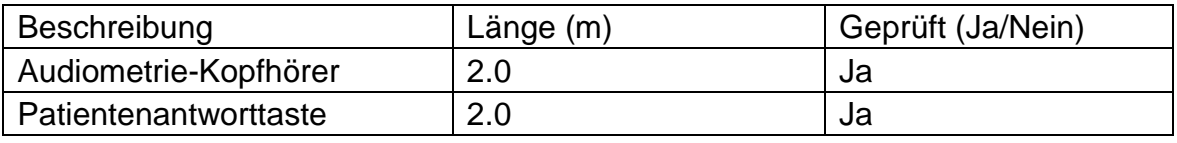

#### **Elektromagnetische Verträglichkeit (EMV)**

Tragbare und mobile Funkkommunikationsgeräte können den PILOT TESTbeeinträchtigen. Installieren und betreiben Sie den PILOT TEST gemäß den EMV-Informationen in diesem Abschnitt.

Der PILOT TEST wurde als eigenständiges Gerätauf EMV-Emissionen und Störfestigkeit geprüft. Verwenden Sie den PILOT TEST nicht in der Nähe von anderen elektronischen Geräten oder in Kombination mit diesen. Sollte ein Betrieb in der Nähe anderer Geräte unumgänglich sein, sollte der Anwender den normalen Betrieb in der Konfiguration prüfen.

Die Nutzung von Zubehör, Wandlern und Kabel, die nicht angegeben sind kann zu EMISSIONEN oder verringerter IMMUNITÄT des Geräts führen, abgesehen von Teilen, die direkt von MAICO als Ersatzteile für interne Komponenten bezogen werden.

Jede Person, die zusätzliche Gerätschaft anschließt, trägt die Verantwortung dafür, dass das System dem IEC 60601-1-2-Standard entspricht.

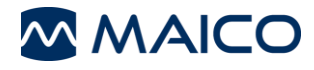

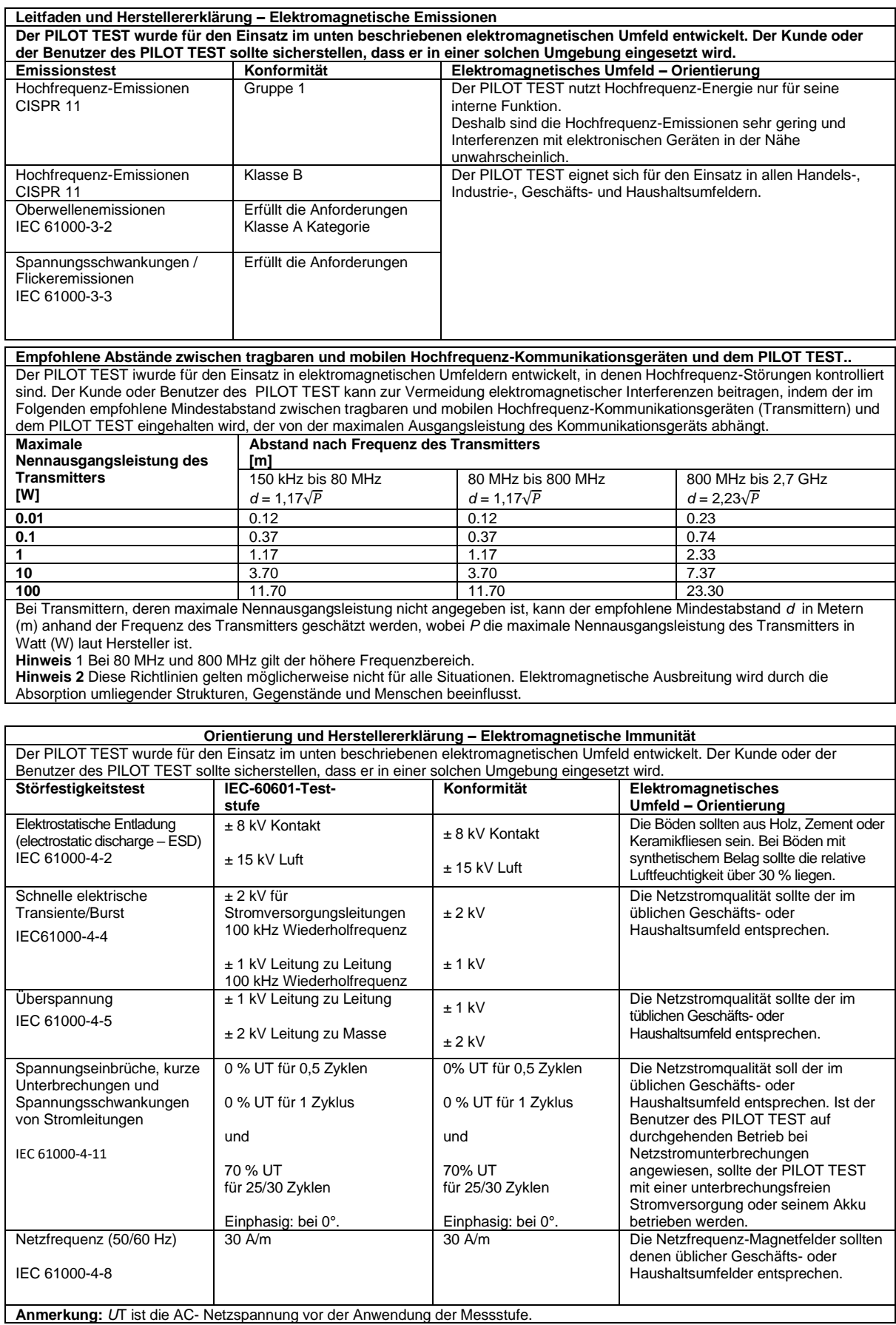

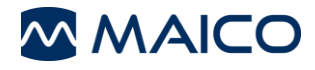

# Benutzerhandbuch PILOT TEST

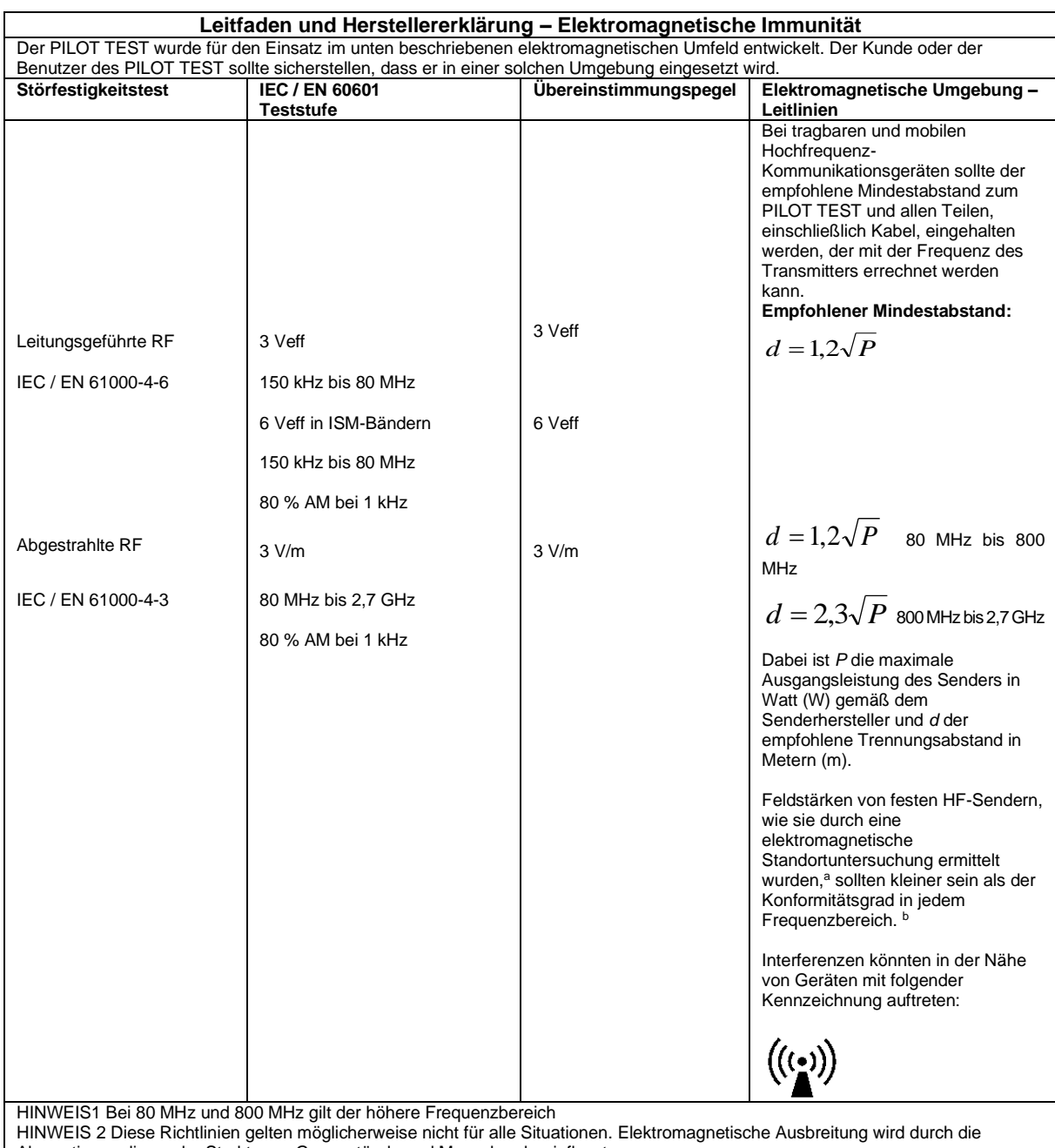

Absorption umliegender Strukturen, Gegenstände und Menschen beeinflusst.

(a) Feldstärke fester Transmitter, z. B. Basisstationen für mobile und schnurlose Telefone, mobilen Landfunk, Amateurfunk, UKW- und MW-Radioübertragungen und Fernsehsignale können theoretisch nicht genau vorhergesagt werden. Um das elektromagnetische Umfeld durch feste HF-Transmitter genau einzuschätzen, sollte eine elektromagnetische Standortbegutachtung in Betracht gezogen werden. Übersteigt die gemessene Feldstärke am Einsatzort des PILOT TEST die oben angegebenen RF-Übereinstimmungspegel, sollte der normale Betrieb des PILOT TEST überprüft werden. Wird eine Beeinträchtigung des Betriebs festgestellt, sind möglicherweise zusätzliche Maßnahmen erforderlich, wie die Neuausrichtung oder ein neuer Standort des PILOT TEST. (b) Im Frequenzbereich 150 kHz bis 80 MHz sollte die Feldstärke unter 3 V/m liegen.

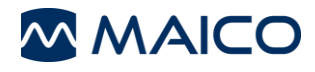

# <span id="page-49-0"></span>**6.6 Checklisten**

# **6.6.1 Checkliste für die subjektive Geräteprüfung**

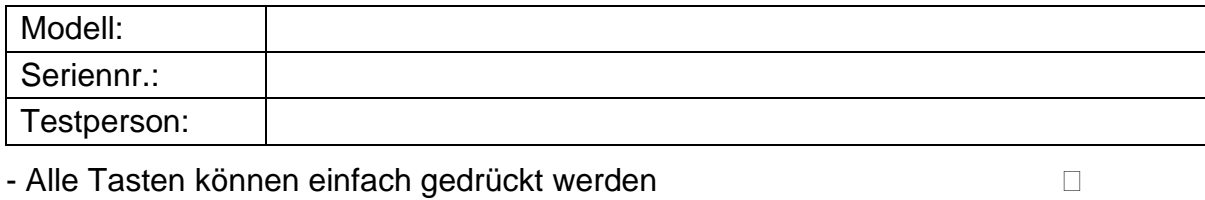

- Alle Kabel sind gelöst
- Steckverbinder und Kabel sind intakt
- Die Kissen des Kopfhörers wurden gereinigt
- Die Kissen des Kopfhörers sind unbeschädigt

Testperson:

PILOT TEST mit Testperson durchgeführt:

#### (T) richtige Antwort; (x) falsche Antwort; (ka) keine Antwort

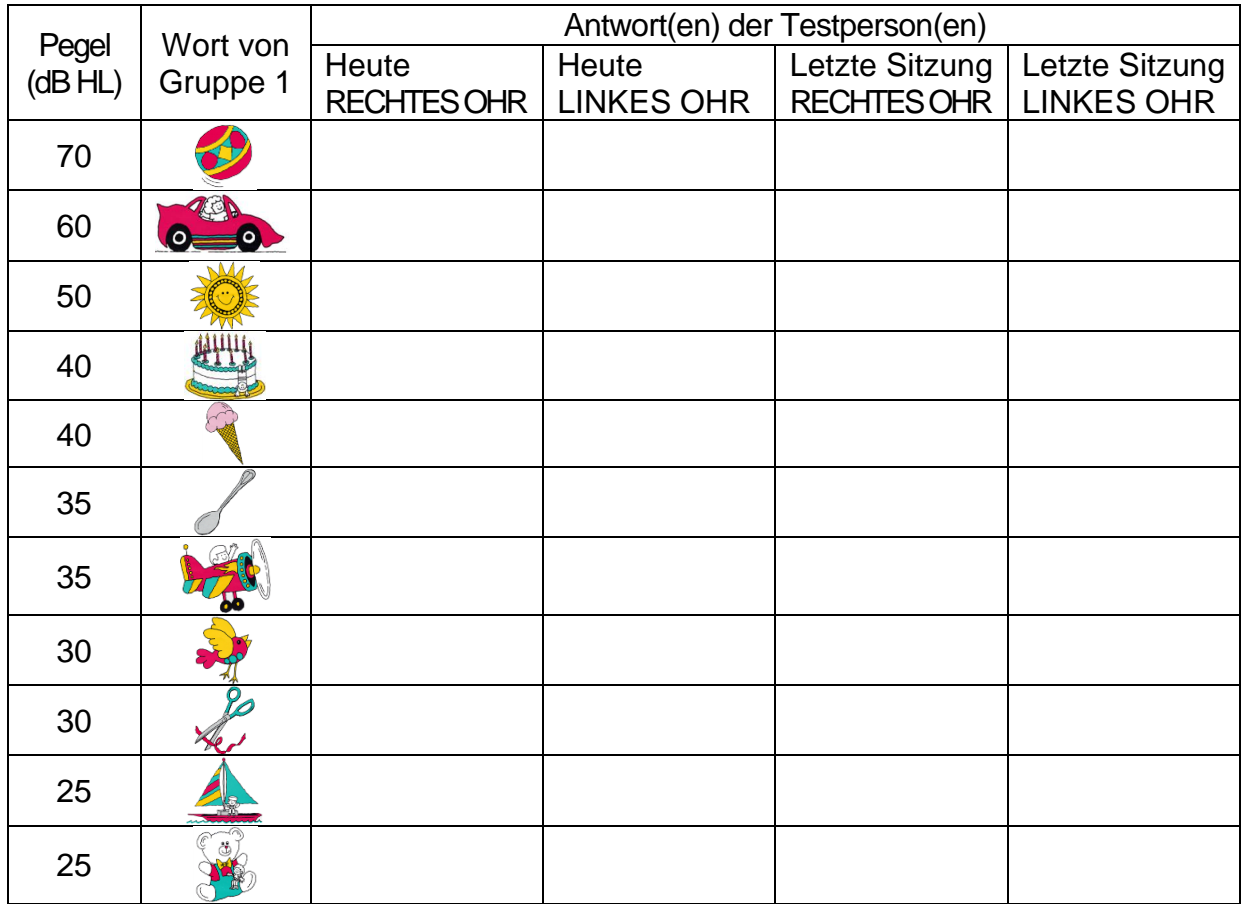

Wenn der Unterschied zwischen der heutigen und der letzten Antwort des Probanden 10 dB oder mehr auf dem gleichen Ohr beträgt, braucht der PILOT TEST vielleicht einen Servicecheck!

Getestet:

Datum:

![](_page_50_Picture_0.jpeg)

#### **6.6.2 Checkliste für die subjektive Audiometerprüfung**

![](_page_50_Picture_76.jpeg)

#### Reinheit der Prüfsignale

Alle Prüffrequenzen in der folgenden Tabelle stehen für typische Hörpegel und können bei Bedarf geändert werden:

Maskierung: "B" für Brummen, "G" Geräusch, "V" für Signalverzerrung, "S" für Schaltgeräusch.

![](_page_50_Picture_77.jpeg)

Wenn Geräusch "B", "G", "V" oder "S" blockiert ist, informieren Sie das Servicezentrum! Wenn der Testton auf dem maskierten Ohr zu hören ist, informieren Sie das Servicezentrum!

#### Luftleitungsaudiogramm

![](_page_50_Picture_78.jpeg)

\* Soll-Wert ist der Messwert im letzten Audiogramm des Patienten.

\*\* Messung mit seitenverkehrt aufgesetztem Hörer wiederholen.

Liegt die Differenz zwischen Soll-Wert und Ist-Wert für ein Ohr im Durchschnitt über 10 dB. kontaktieren Sie das SERVICEZENTRUM!

#### *<u>Cnochenleitungsaudiogramm</u>*

![](_page_50_Picture_79.jpeg)

Liegt die Differenz zwischen Soll-Wert und Ist-Wert für ein Ohr im Durchschnitt über 10 dB, kontaktieren Sie das SERVICEZENTRUM!

Änderungen der Spezifikationen ohne vorherige Benachrichtigung vorbehalten.

![](_page_51_Picture_1.jpeg)

MAICO Diagnostics GmbH Sickingenstr. 70-71 10553 Berlin **Deutschland** Tel.:  $+4930/707146-50$ Fax: + 49 30 / 70 71 46-99 E-Mail: sales@maico.biz Internet: www.maico.biz